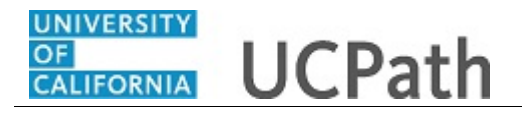

Use this Benefits eForm to submit a Life Event. This example demonstrates how the Benefits eForm recognizes a Late Enrollment, when the date of the Life Event is outside of the Period of Initial Eligibility (PIE)

## **Menu Navigation:**

Forms Library > Access Forms > **Benefits eForms: Submit New Form**

Detailed information and guides for UC Benefits Plans is available on UCnet: https://ucnet.universityofcalifornia.edu/compensation-and-benefits/index.html

**Note:** This example uses sample images as seen on a computer. Sample images appear differently on a tablet or smartphone, but the steps remain the same.

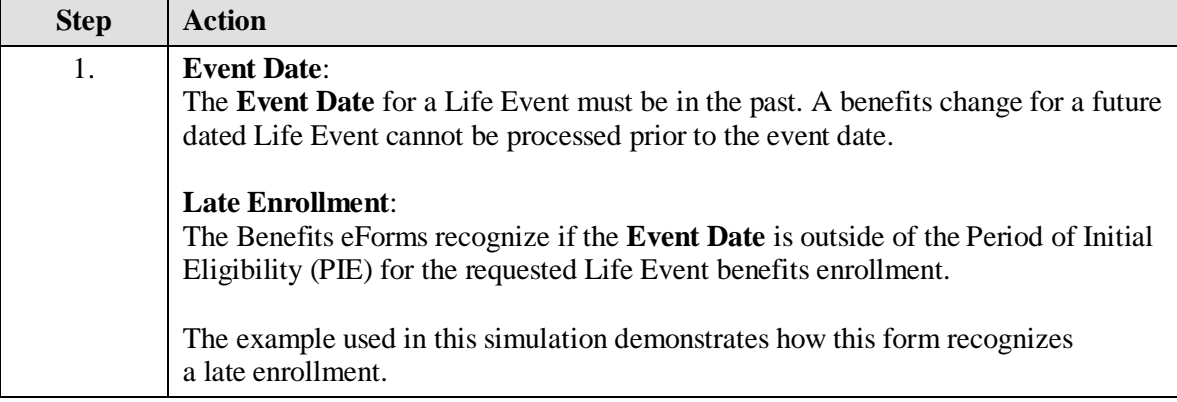

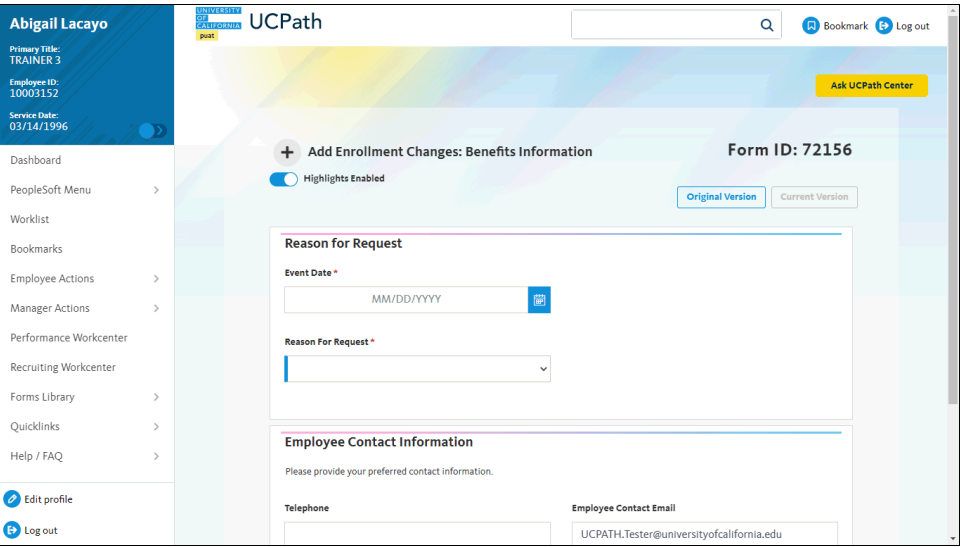

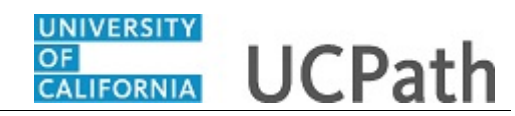

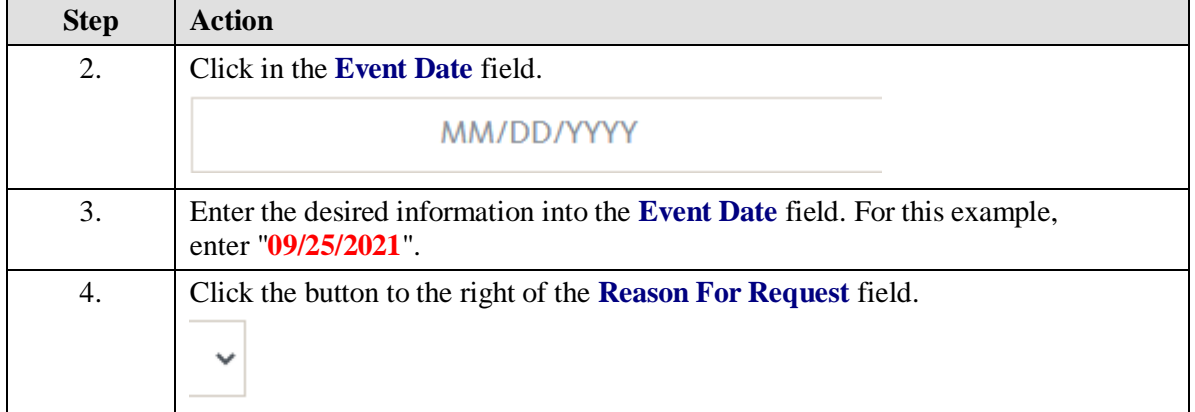

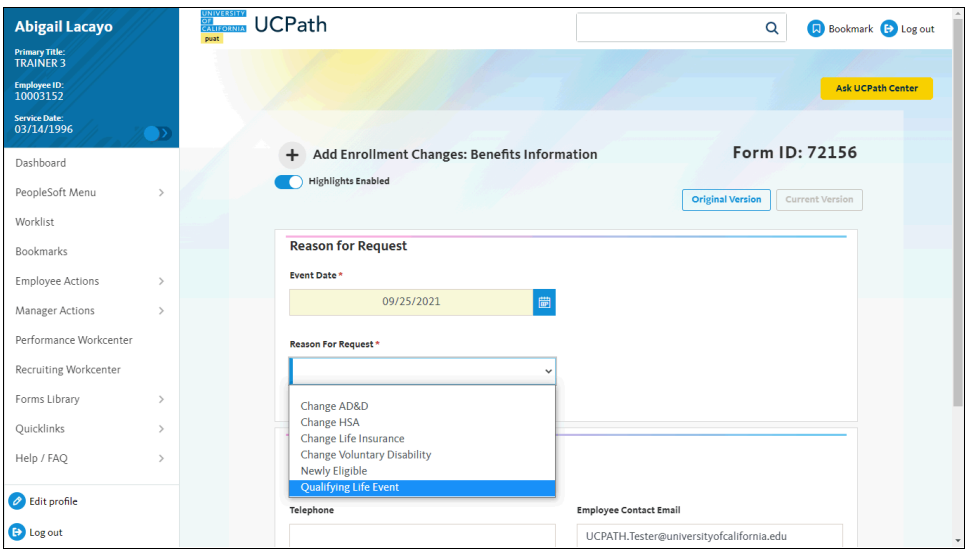

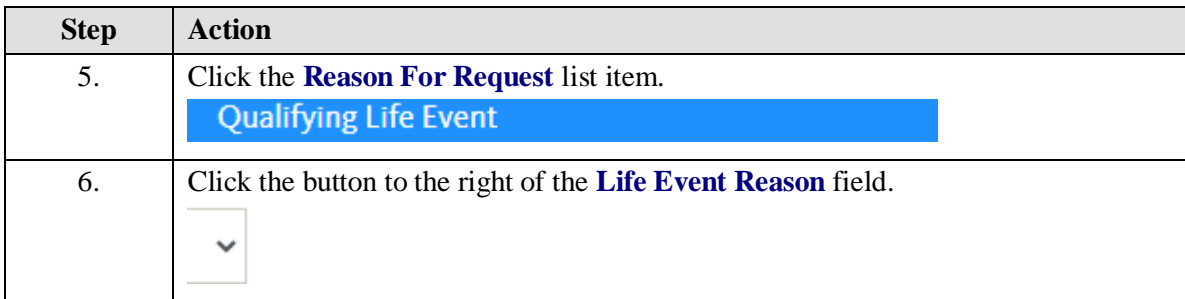

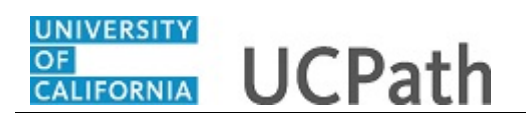

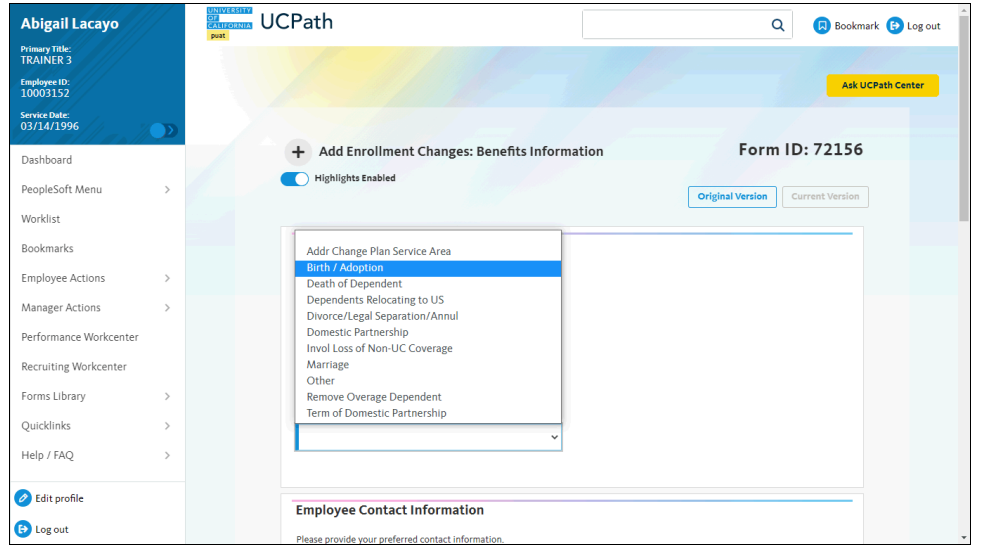

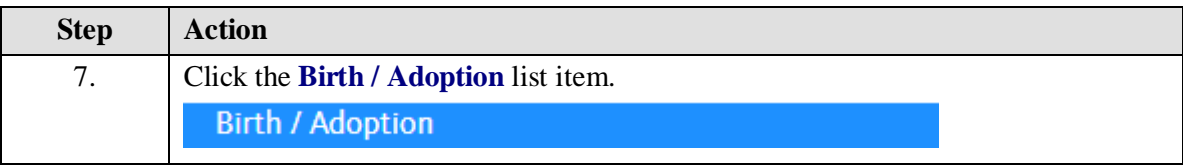

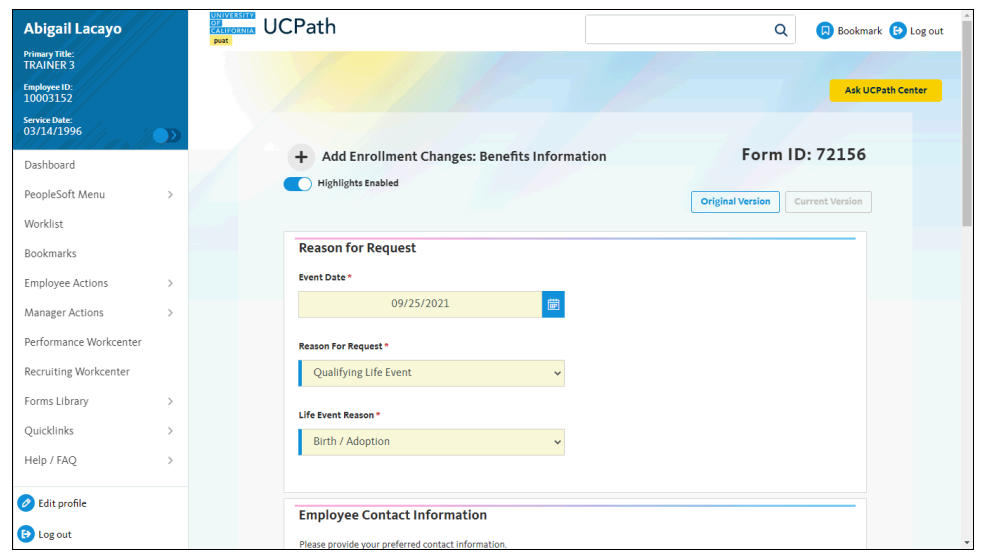

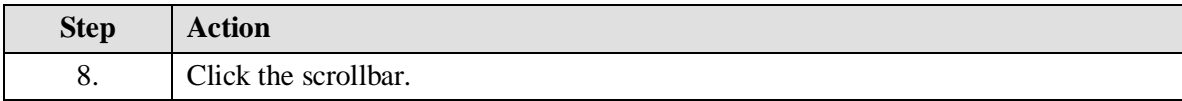

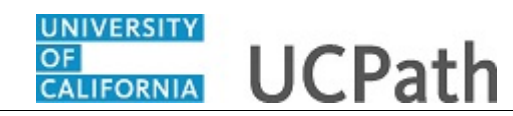

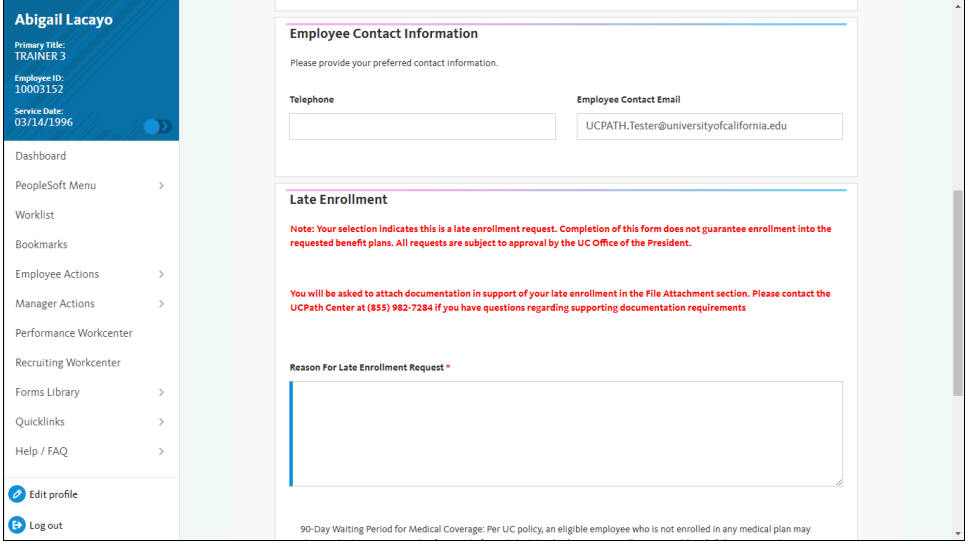

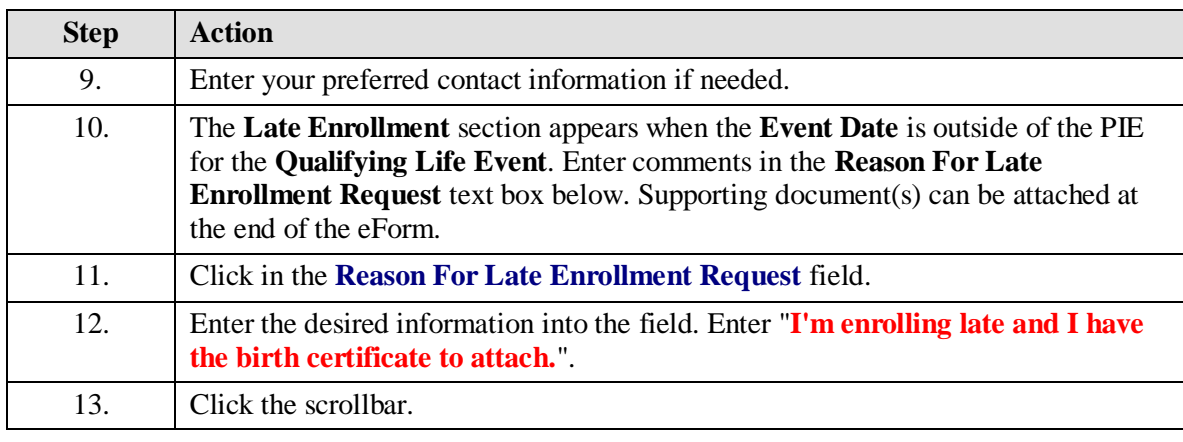

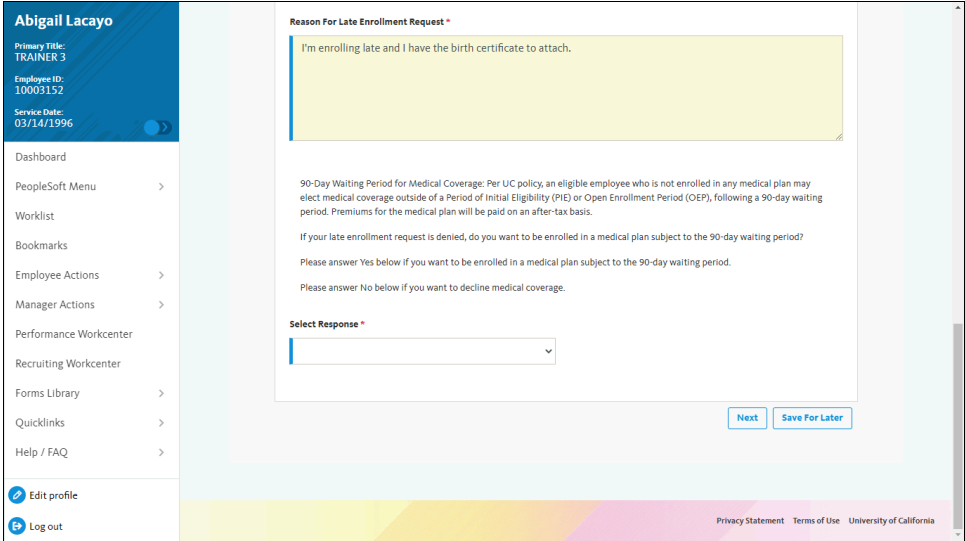

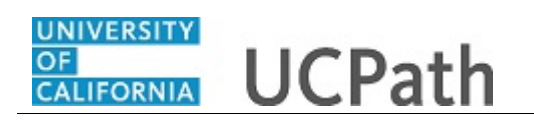

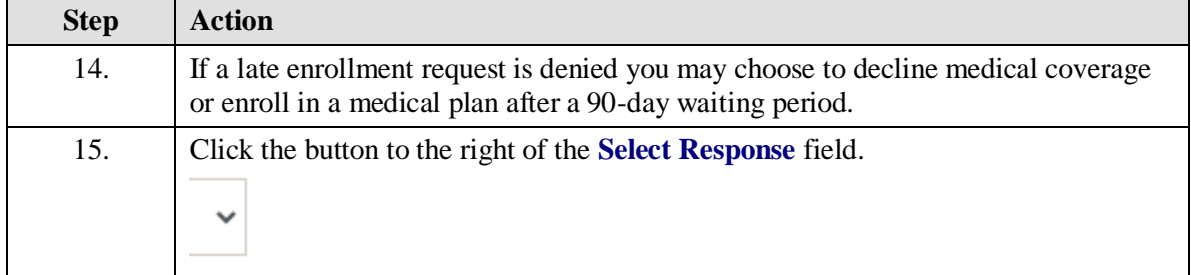

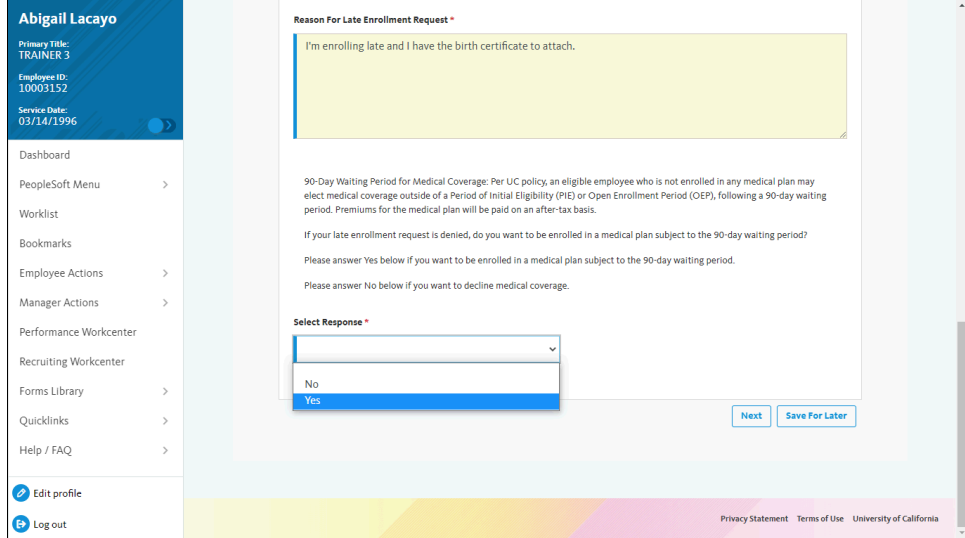

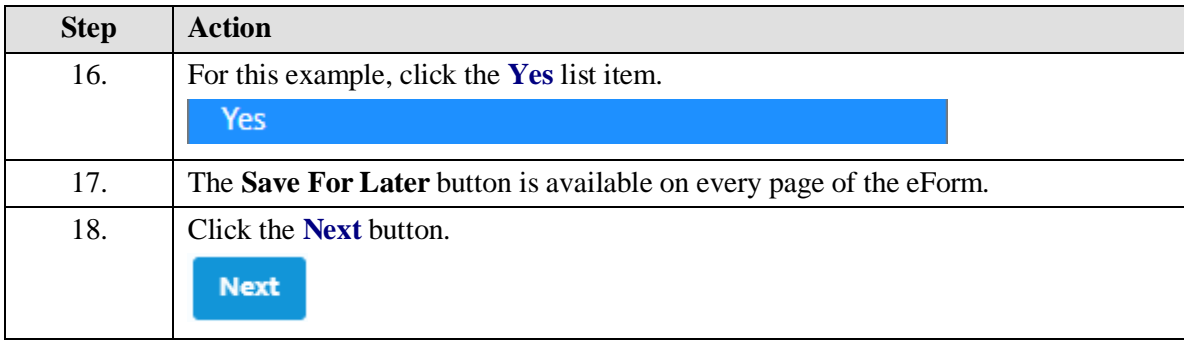

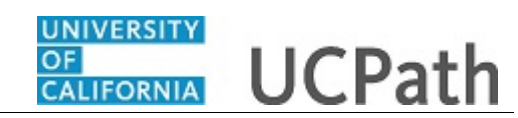

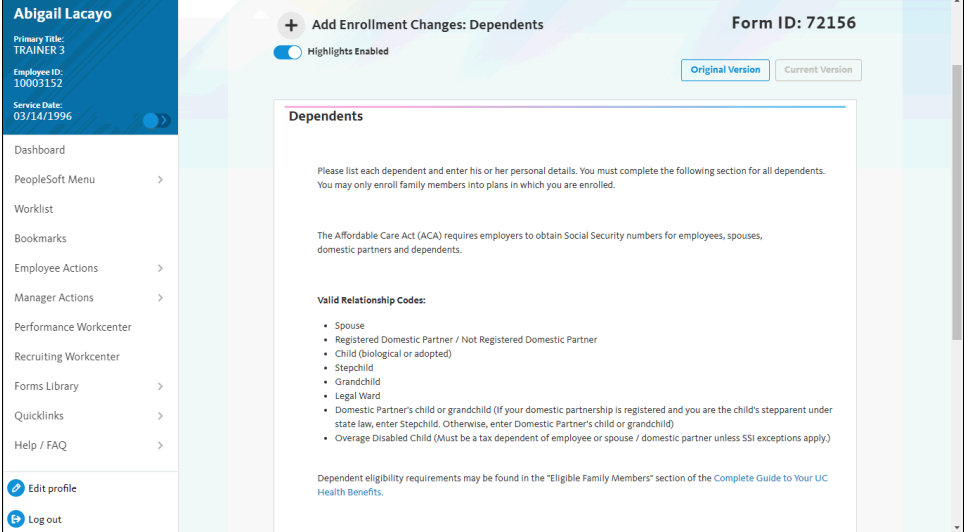

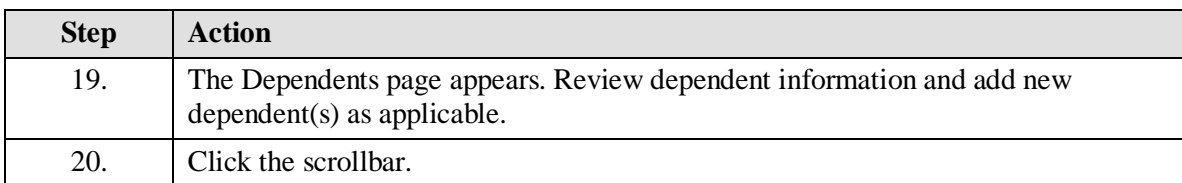

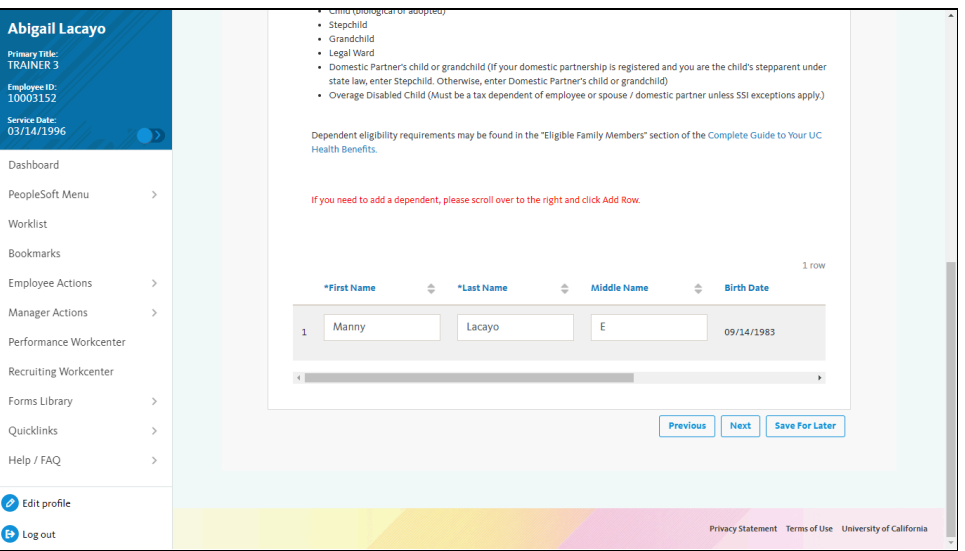

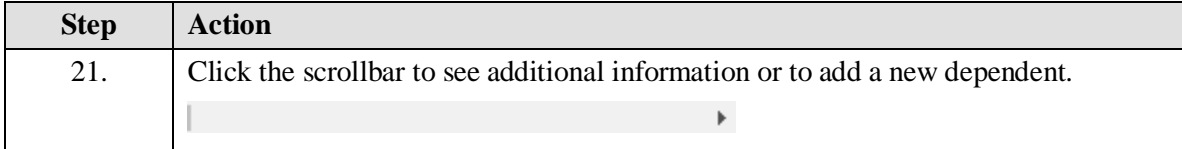

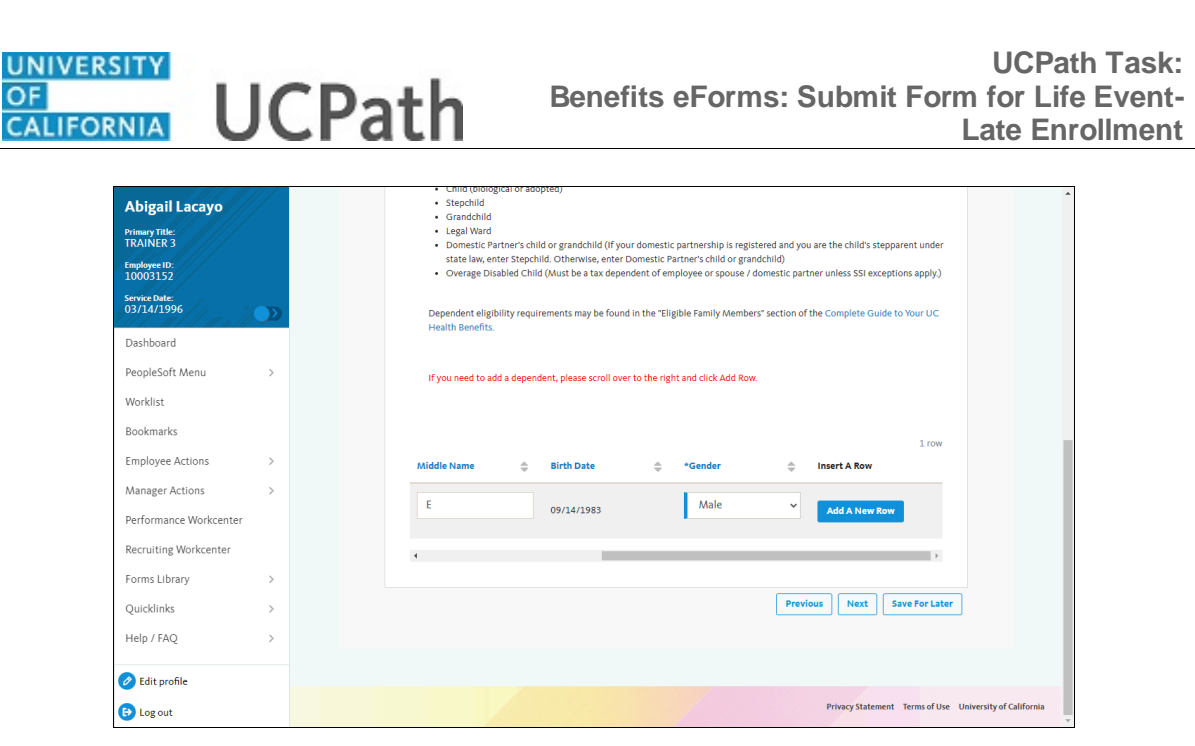

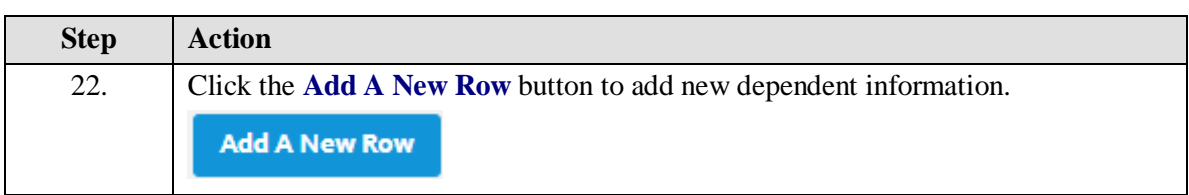

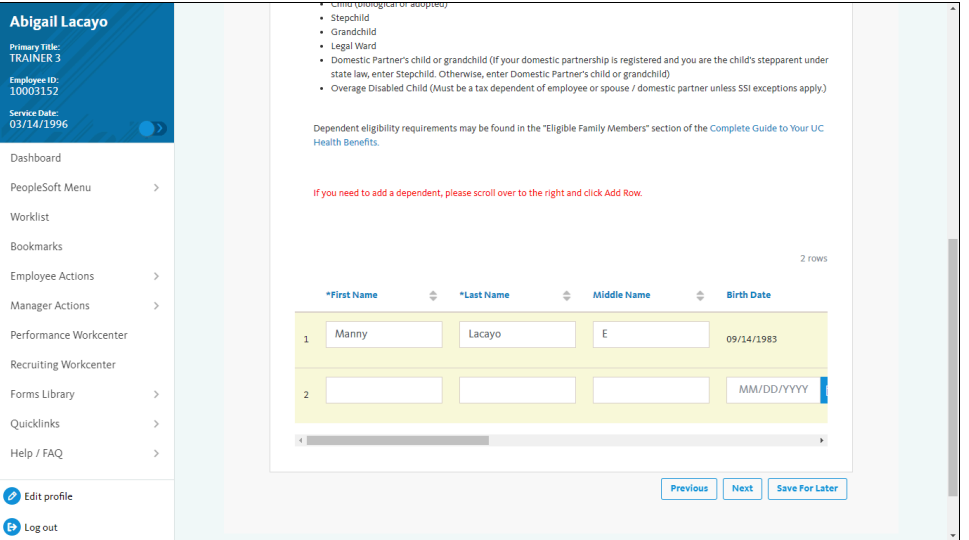

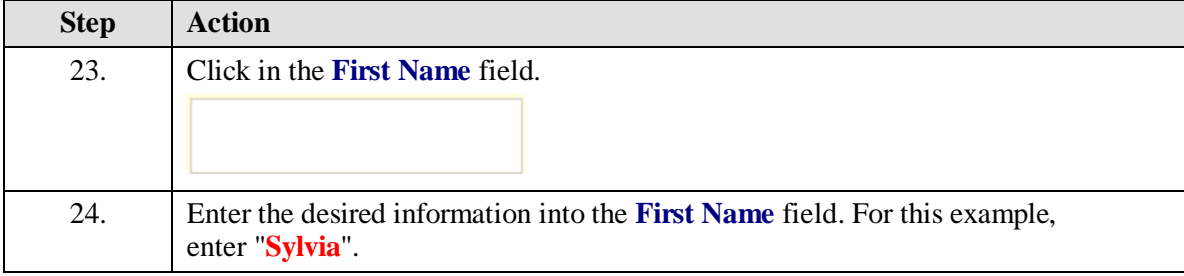

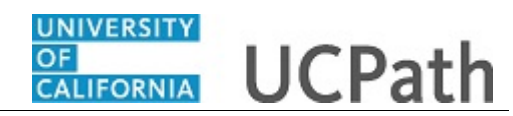

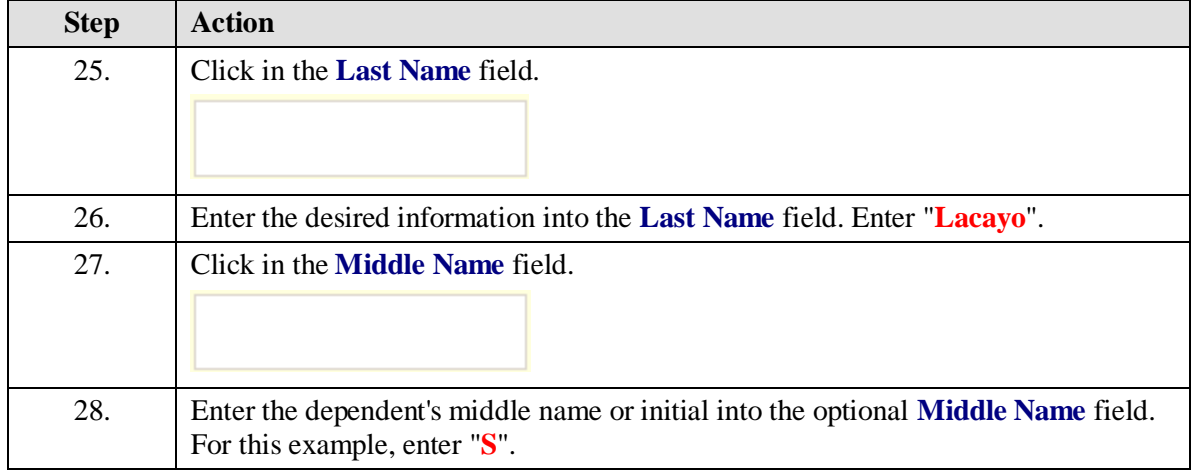

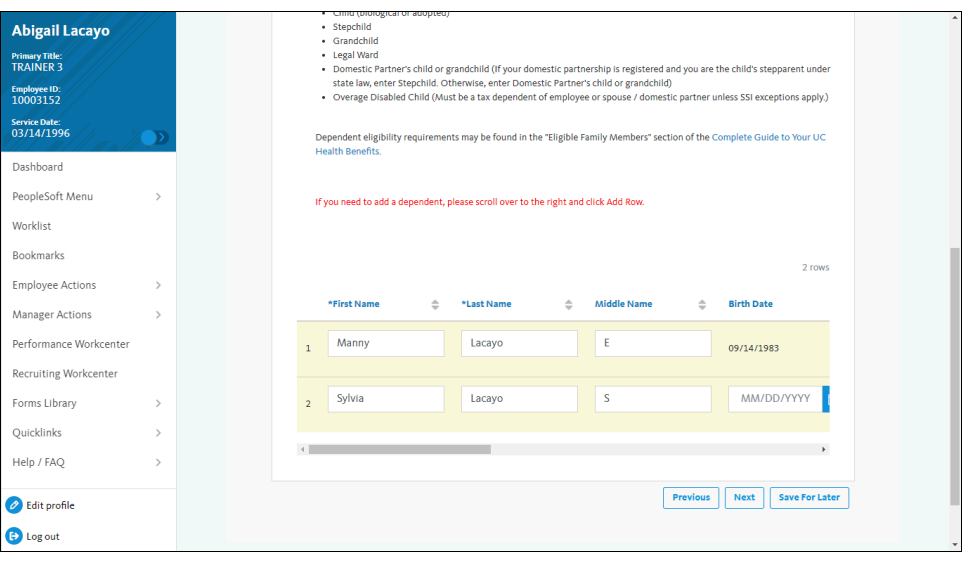

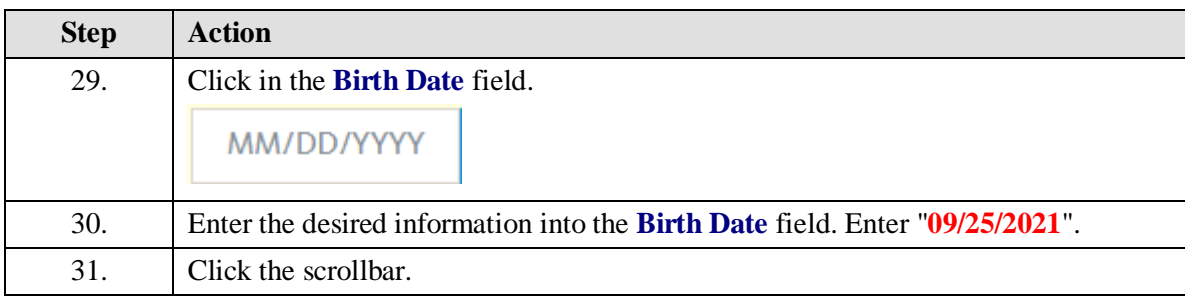

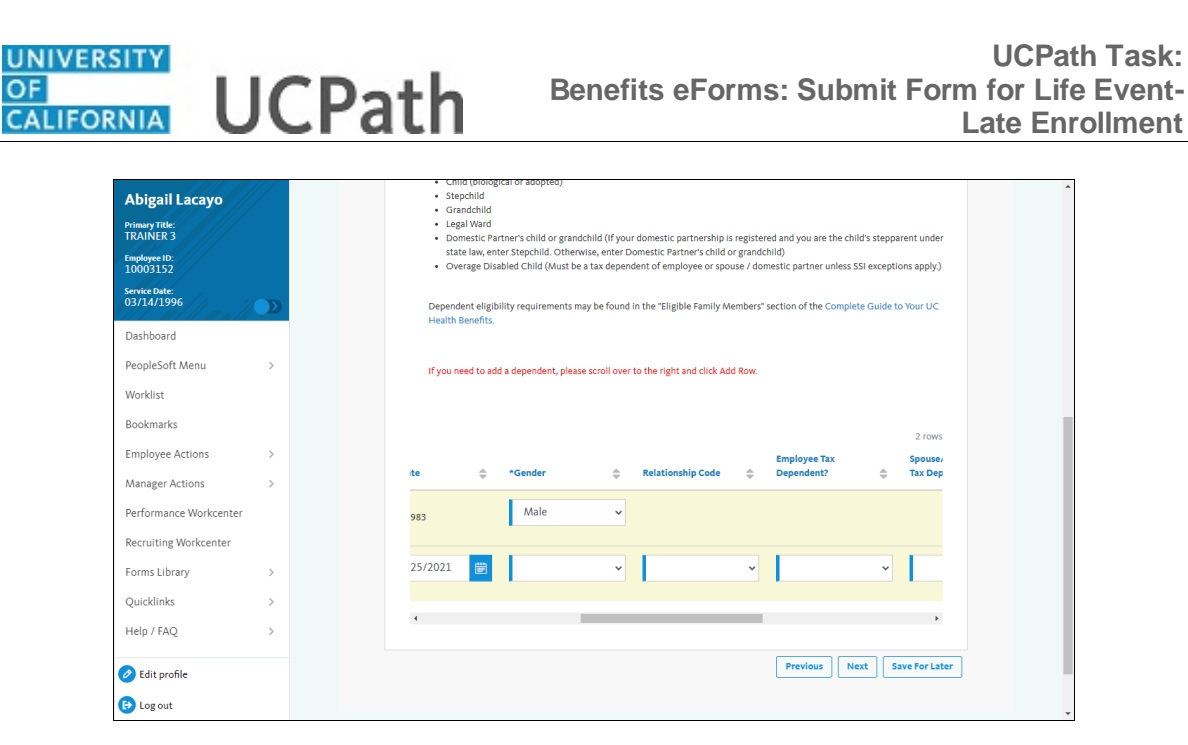

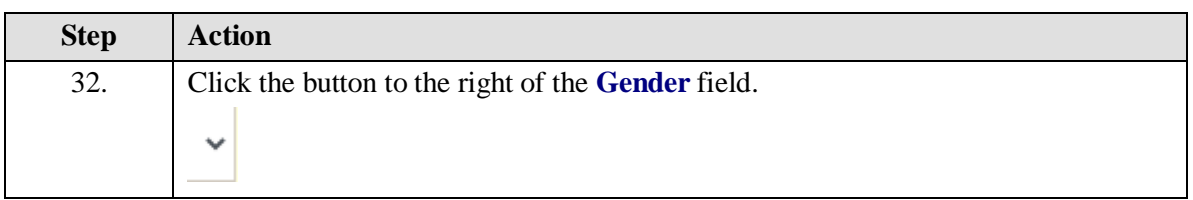

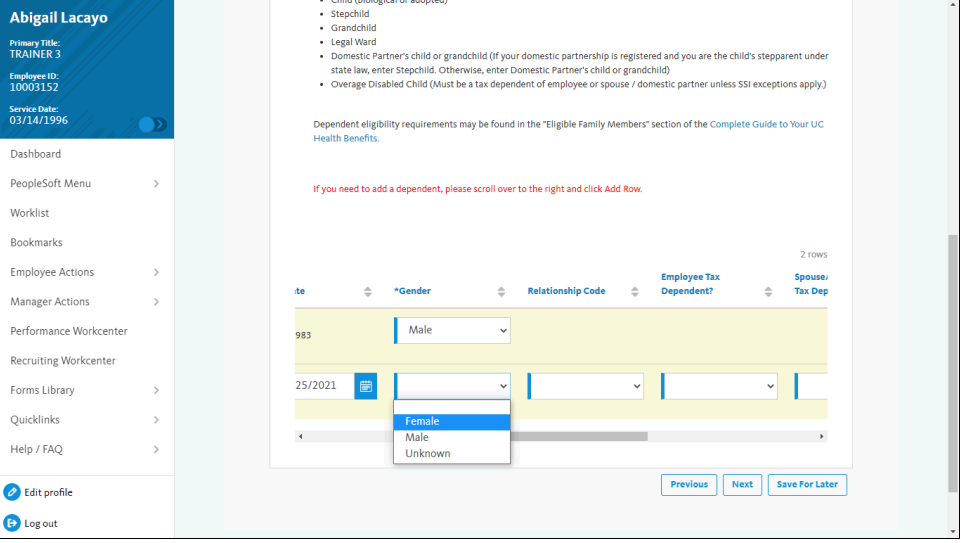

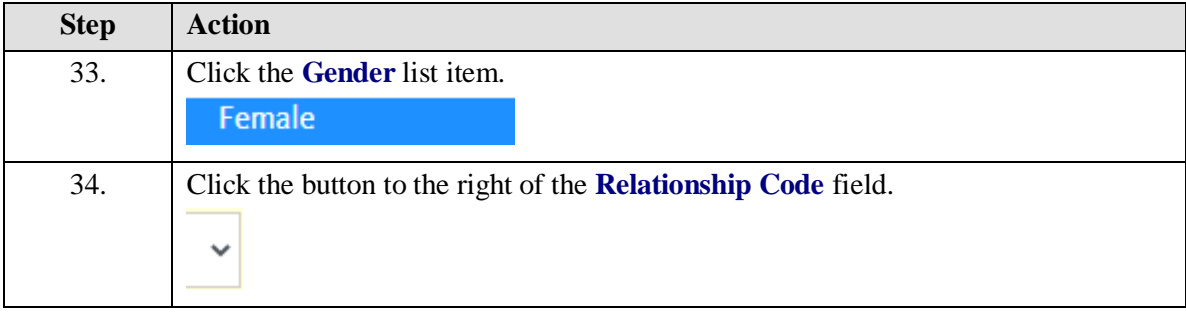

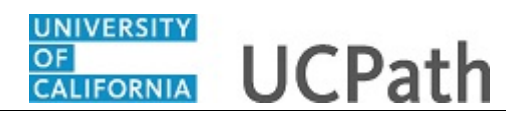

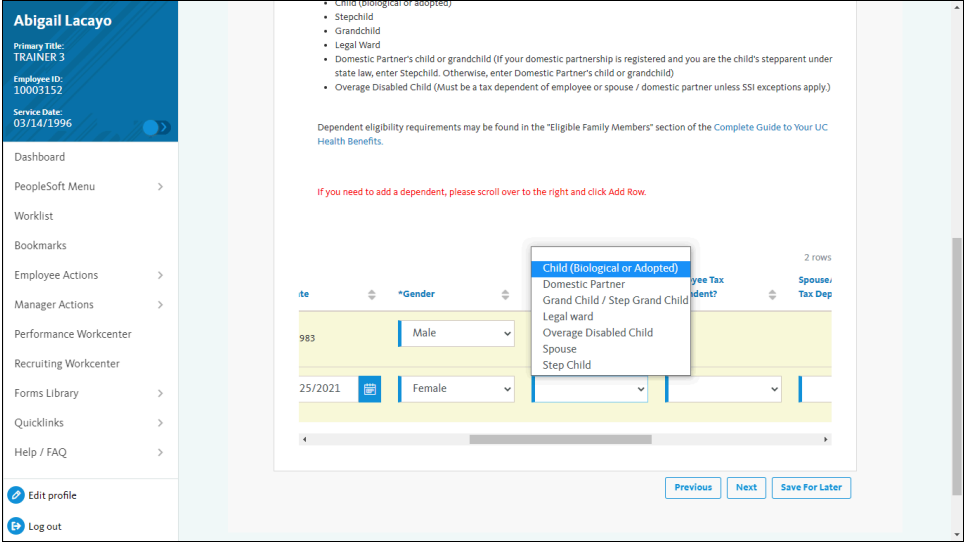

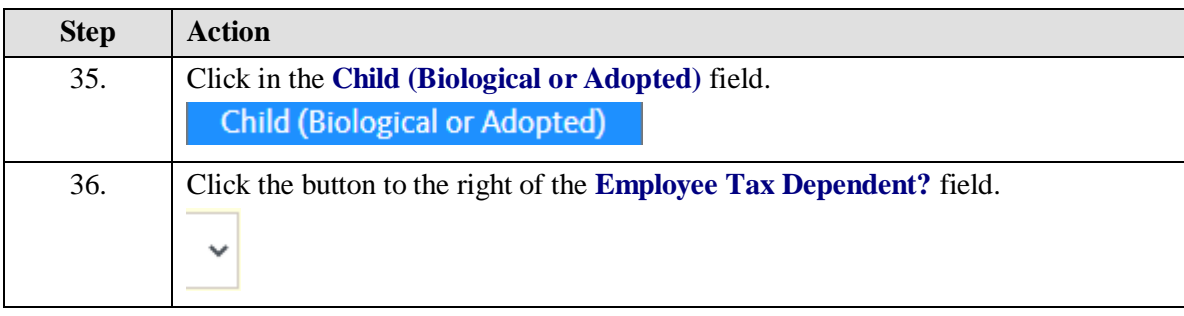

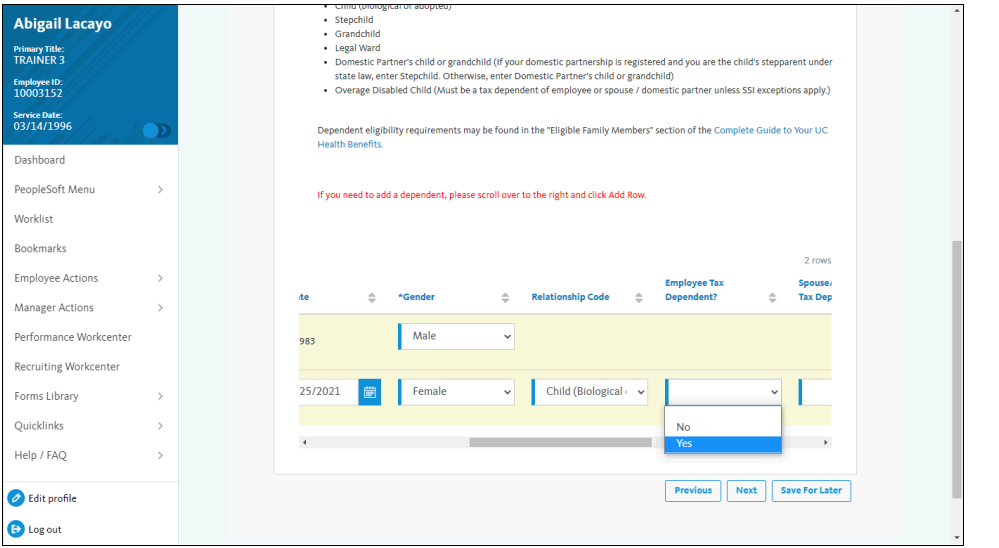

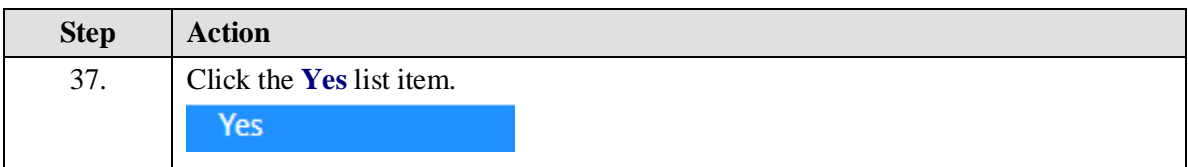

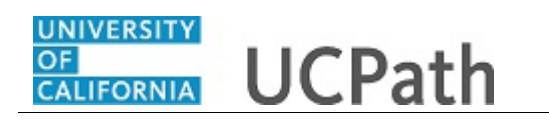

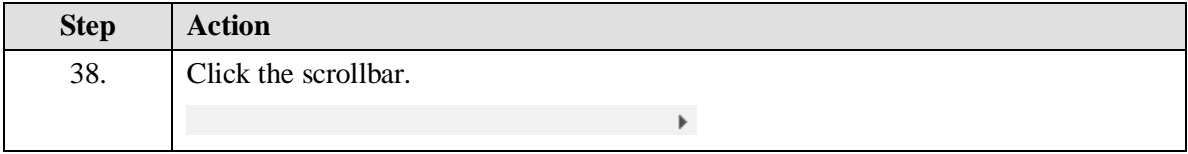

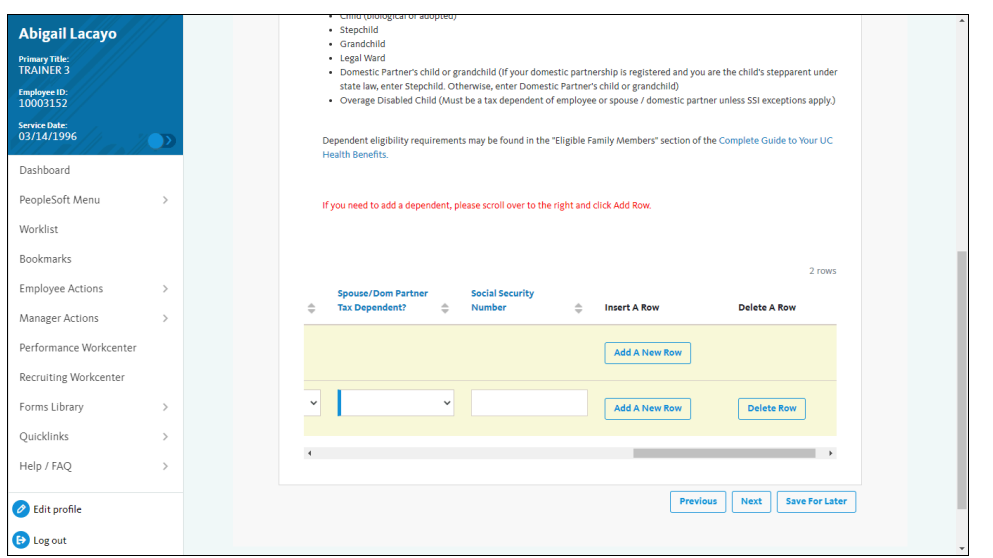

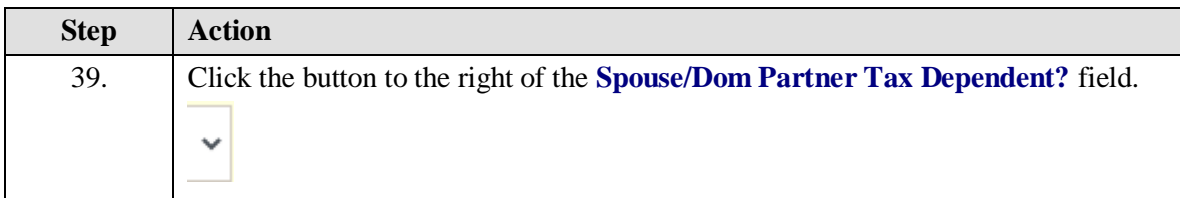

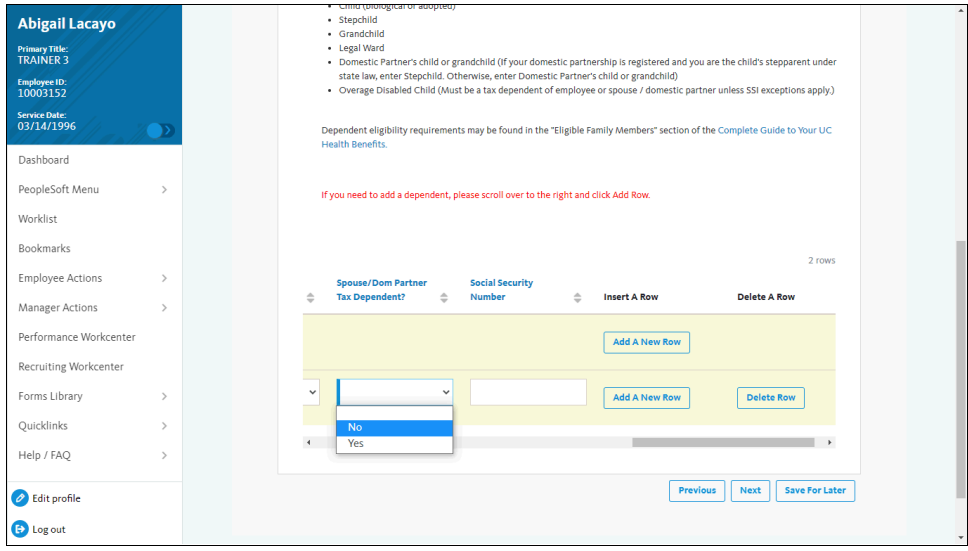

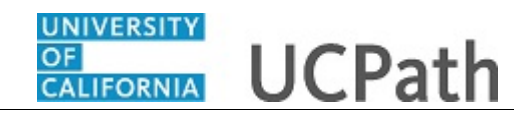

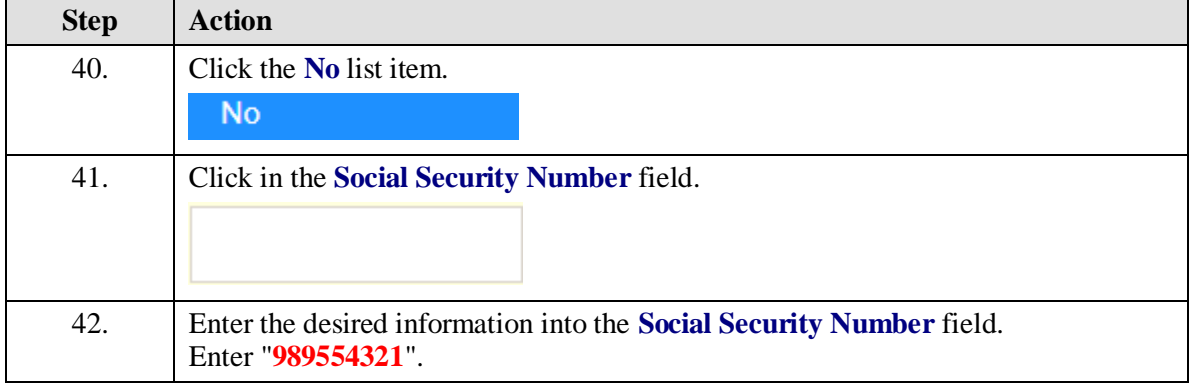

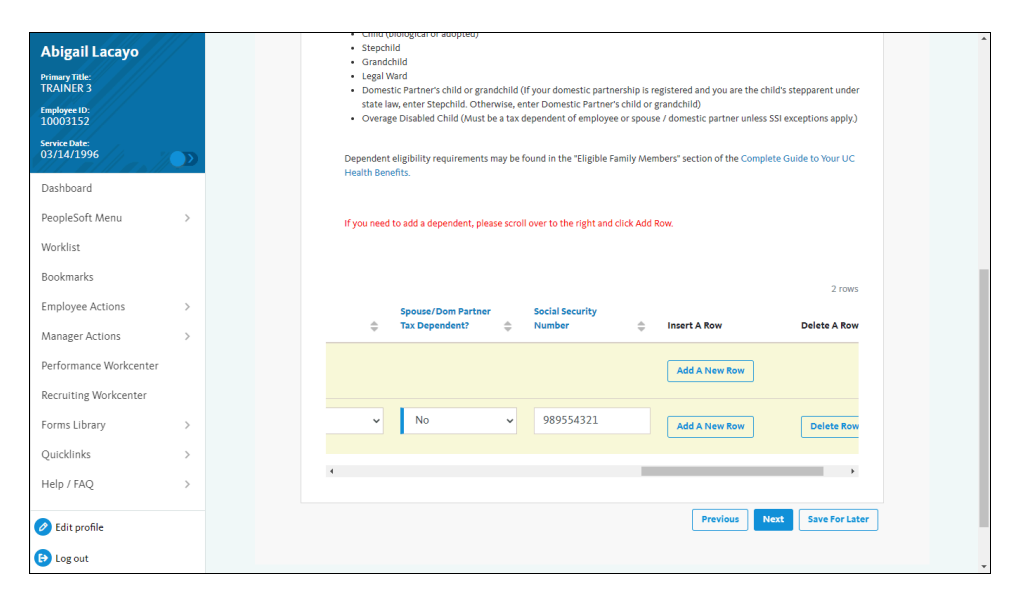

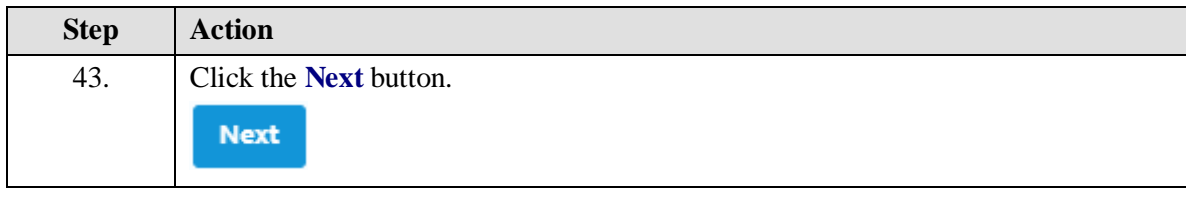

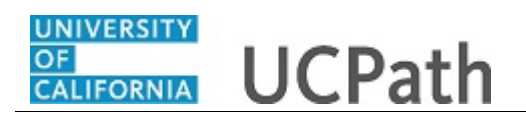

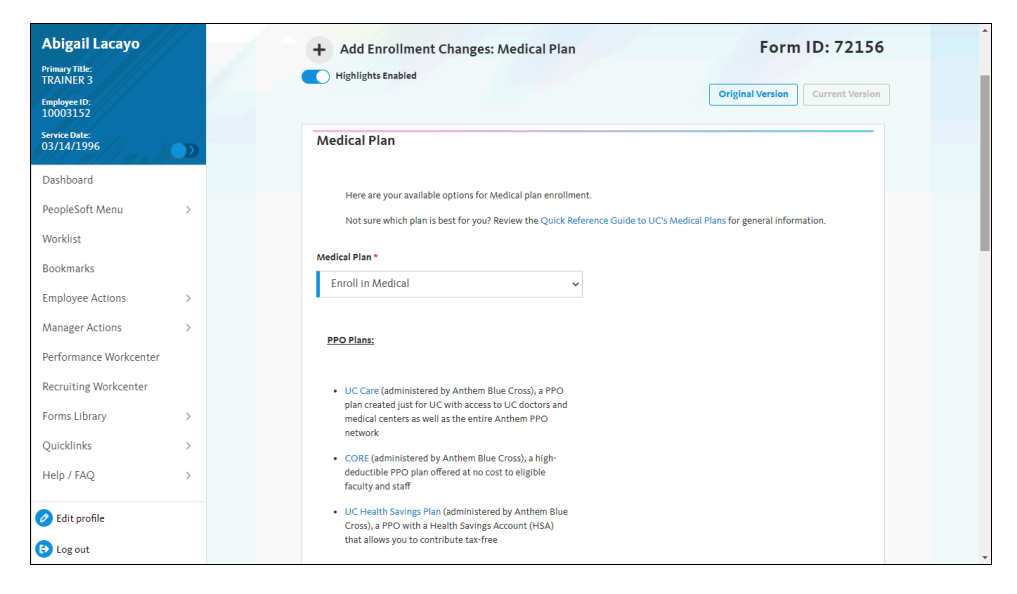

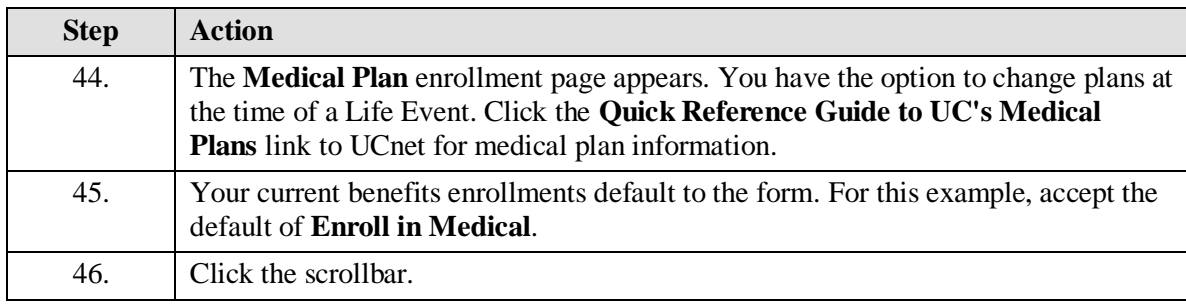

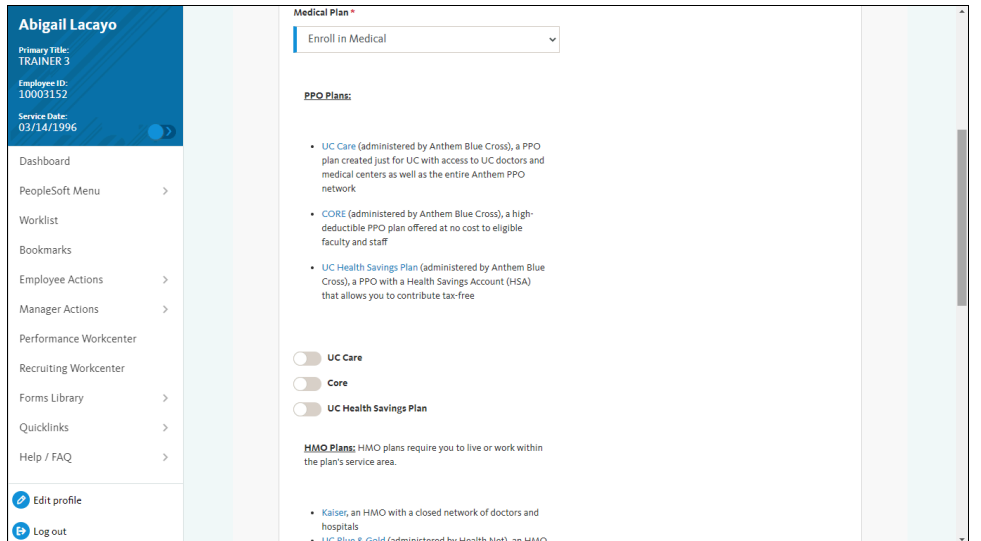

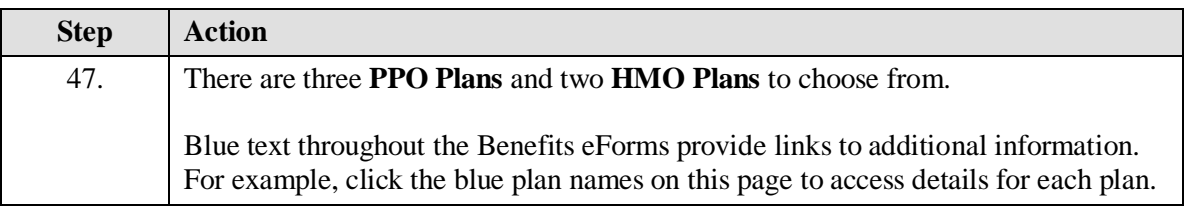

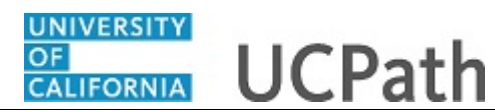

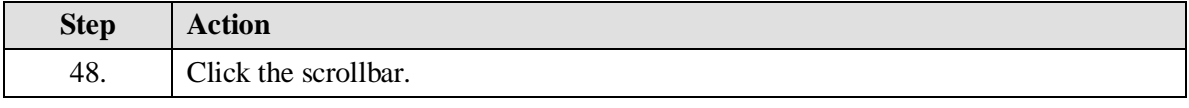

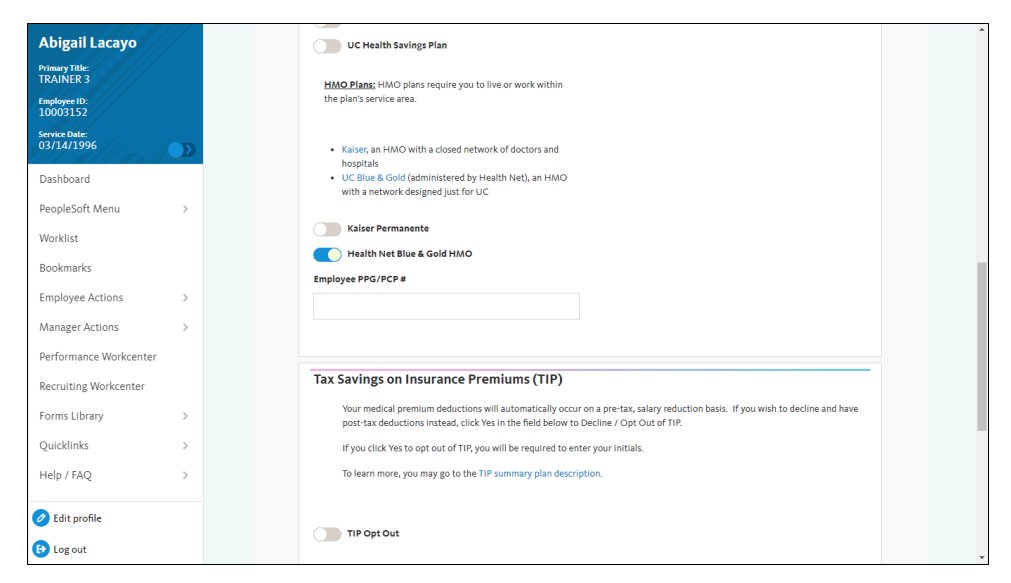

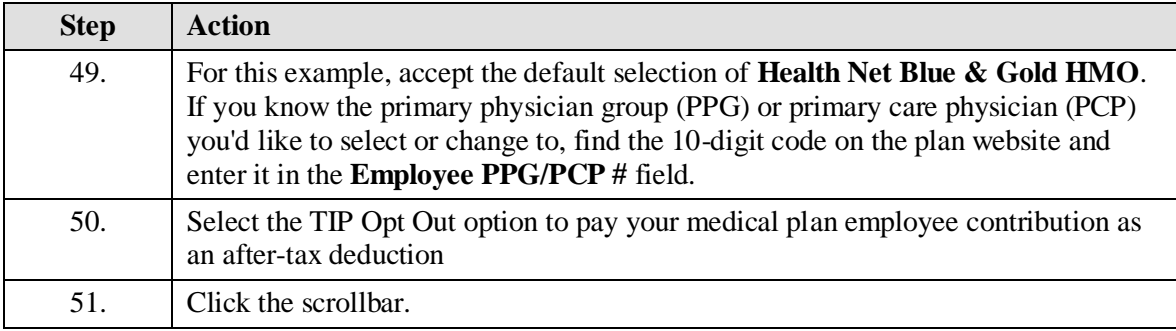

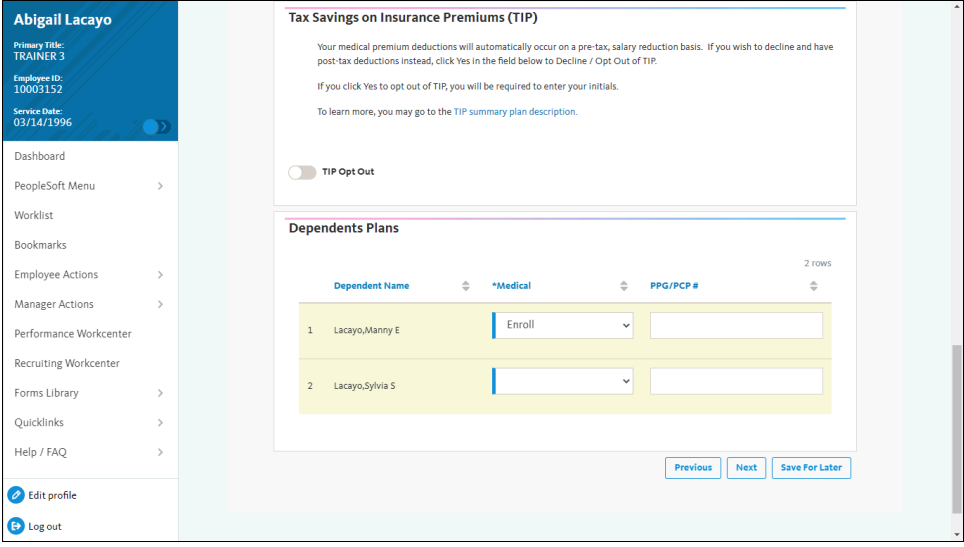

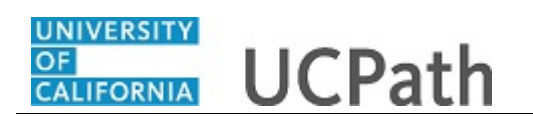

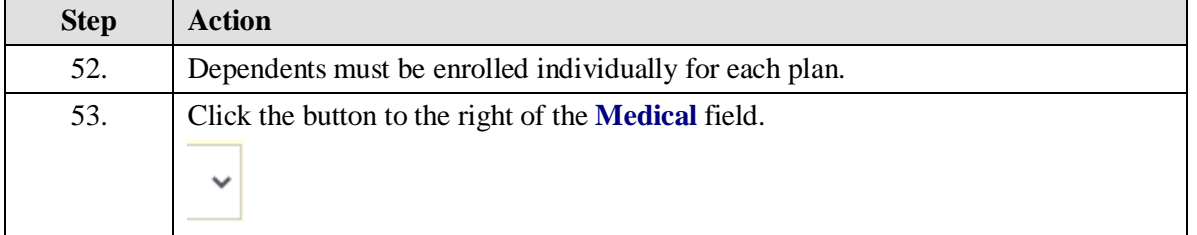

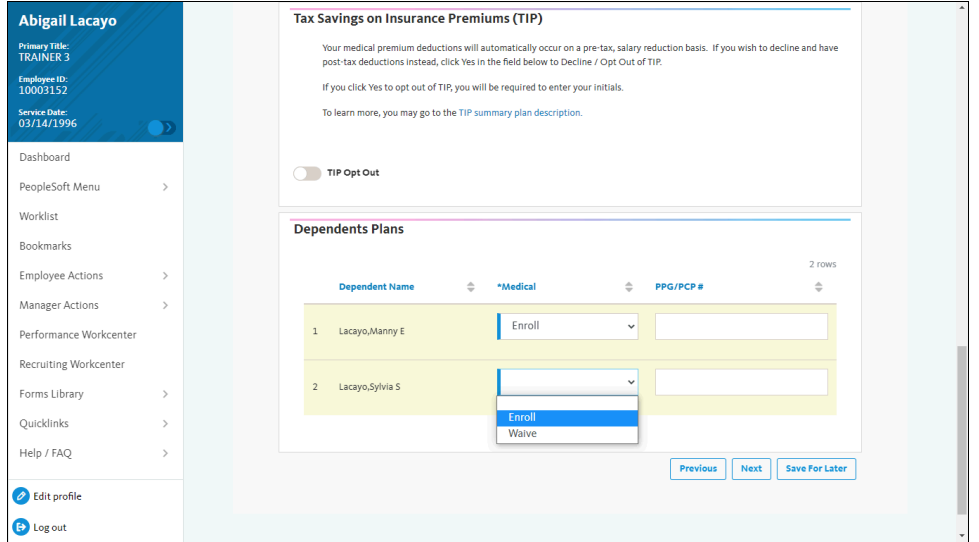

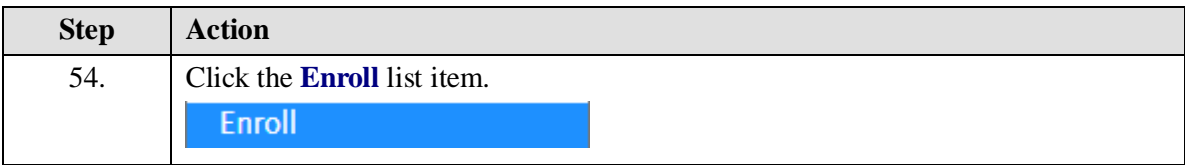

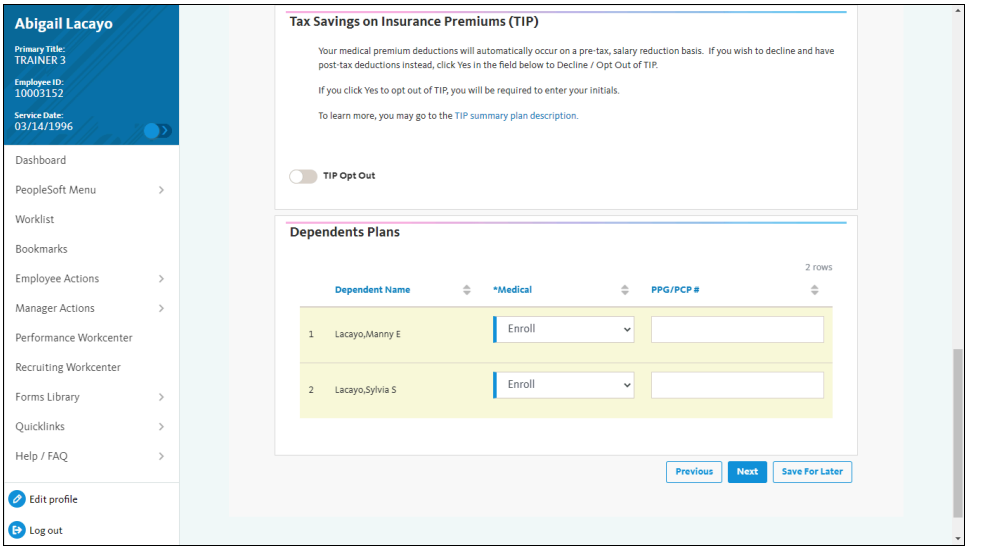

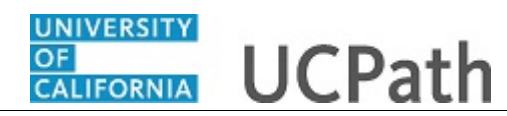

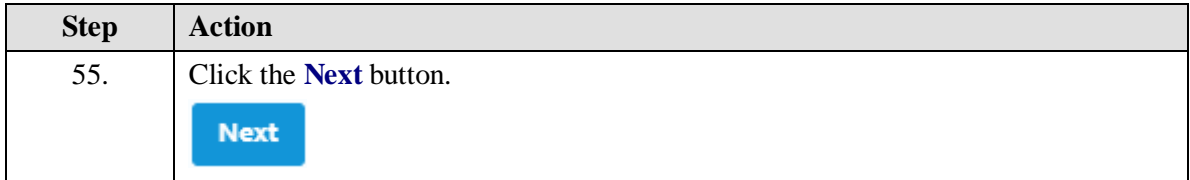

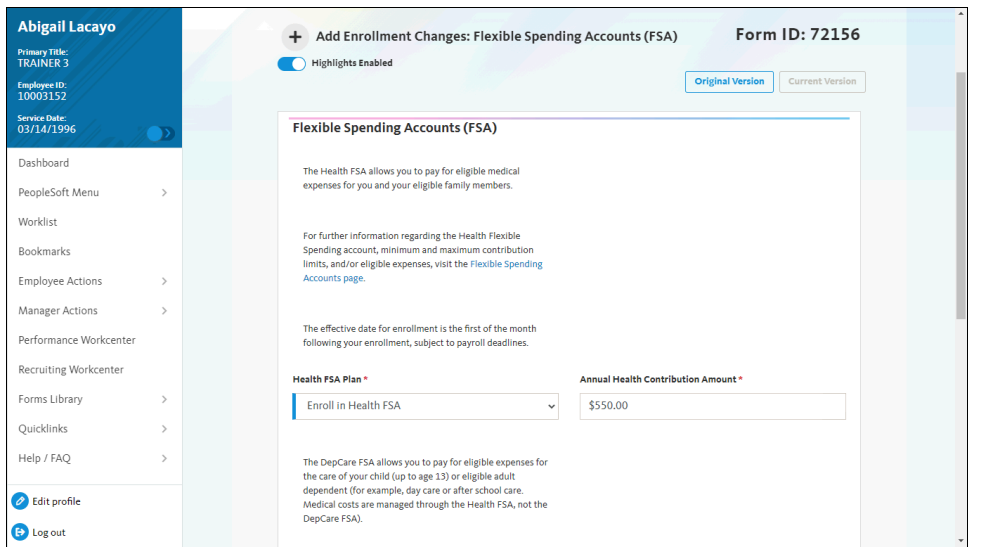

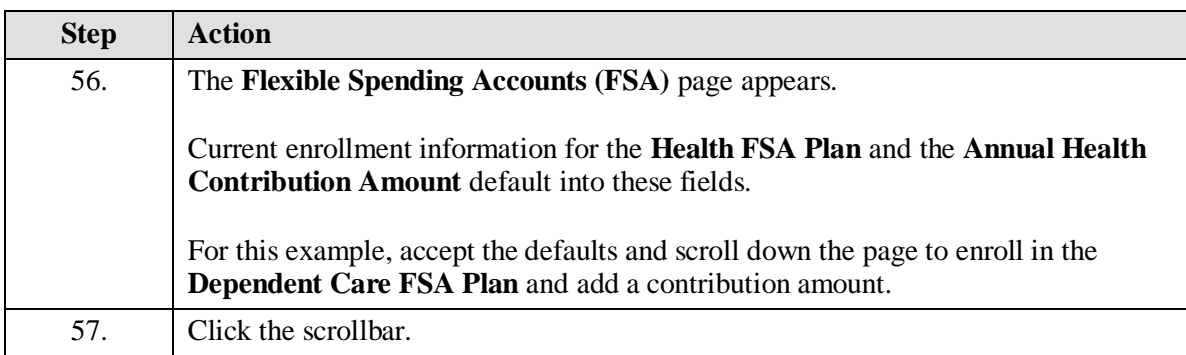

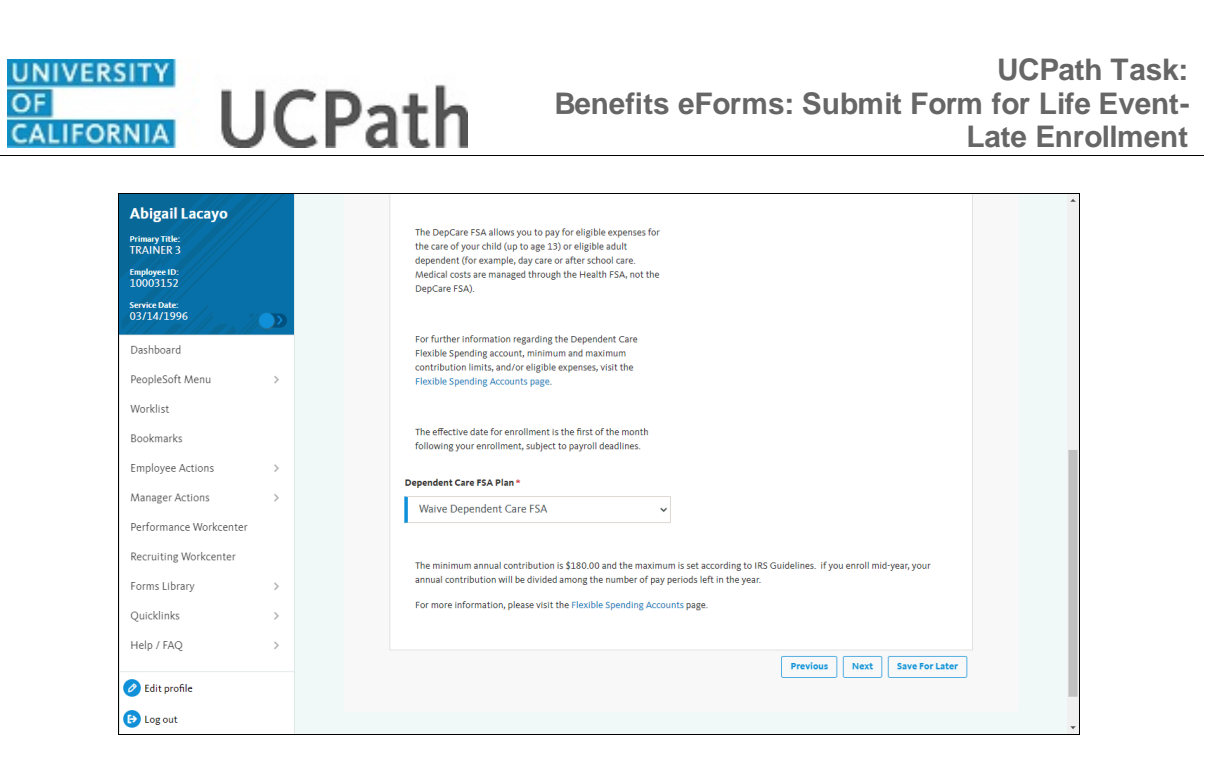

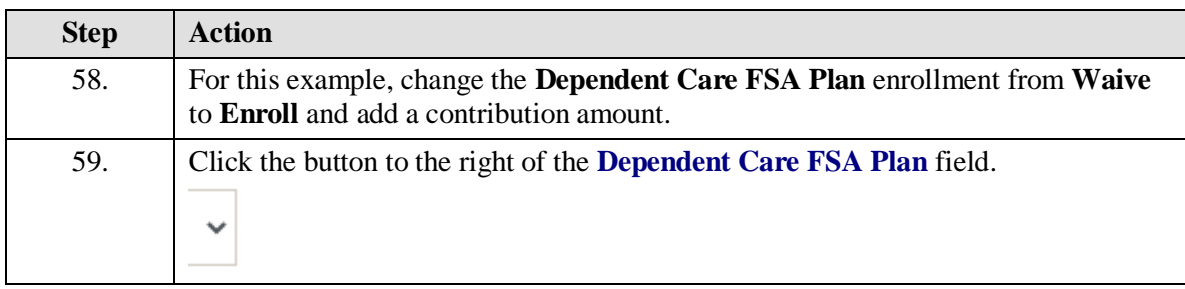

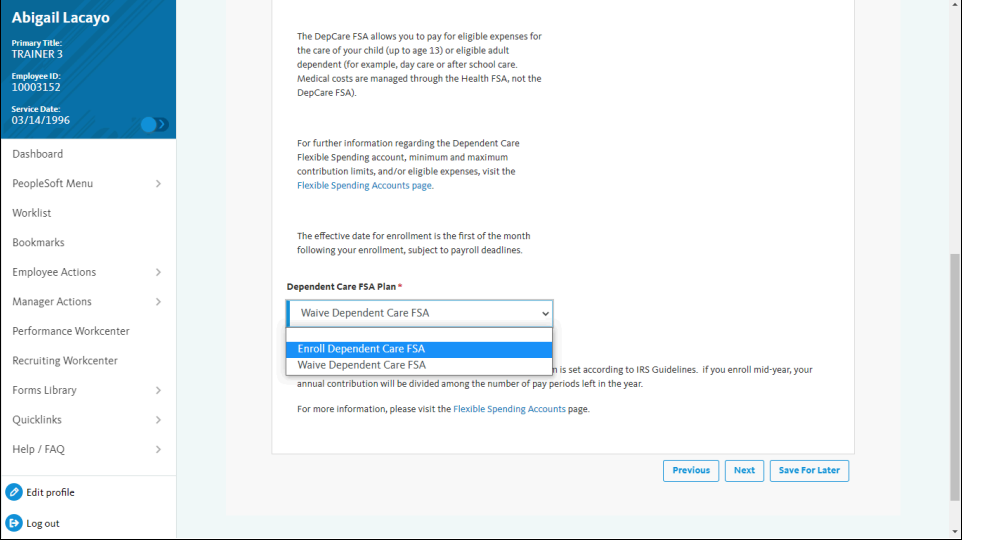

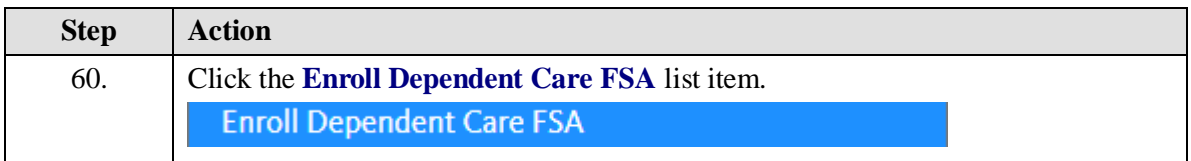

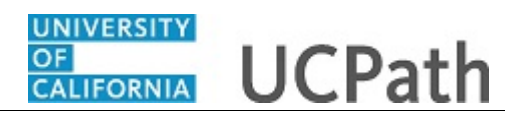

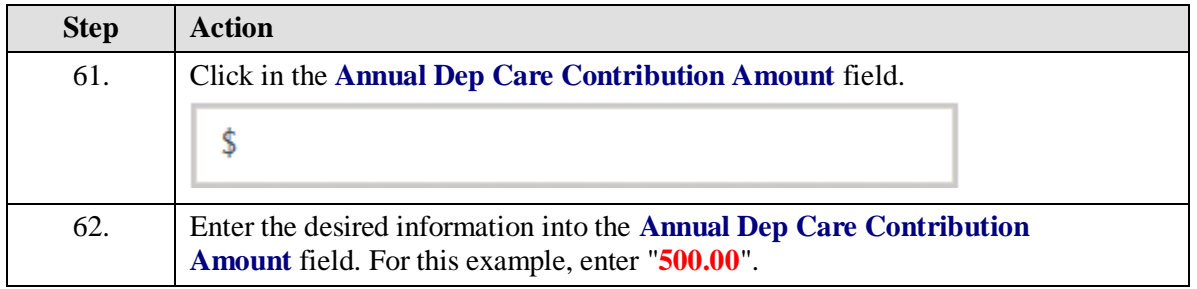

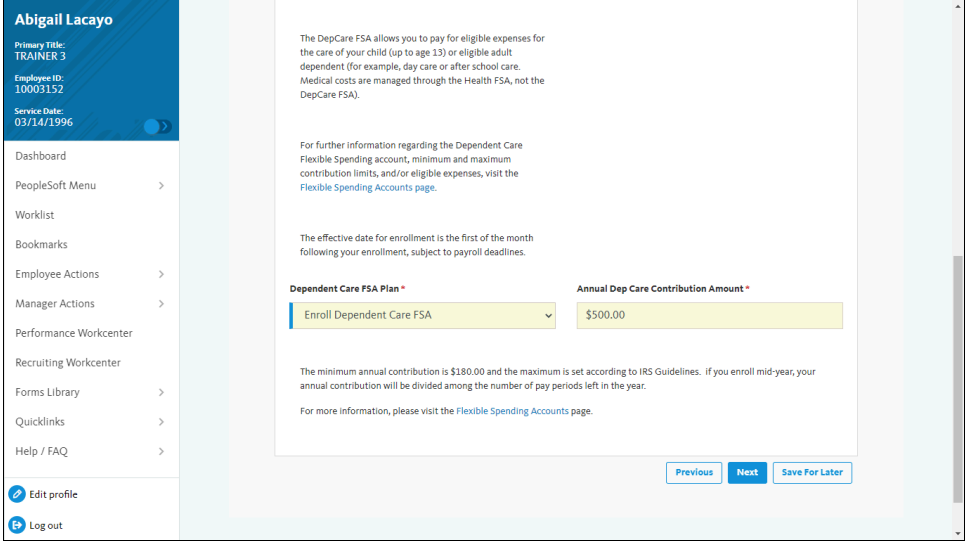

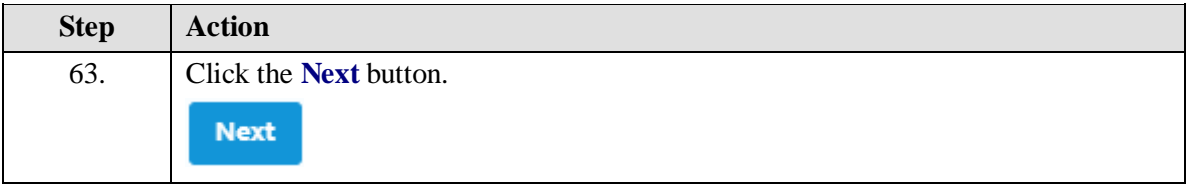

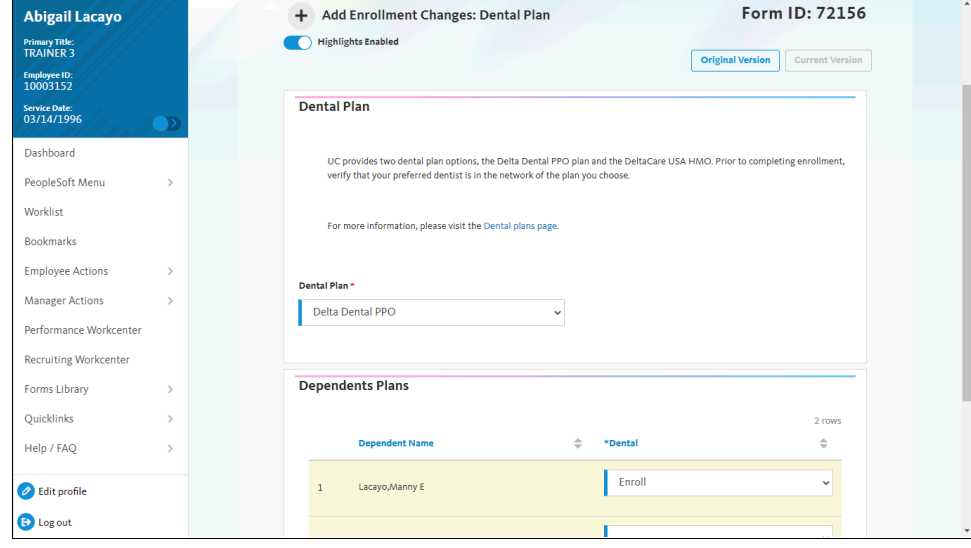

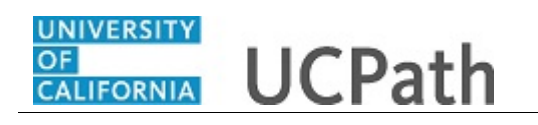

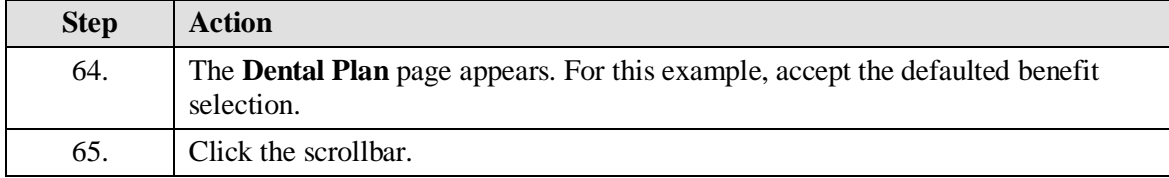

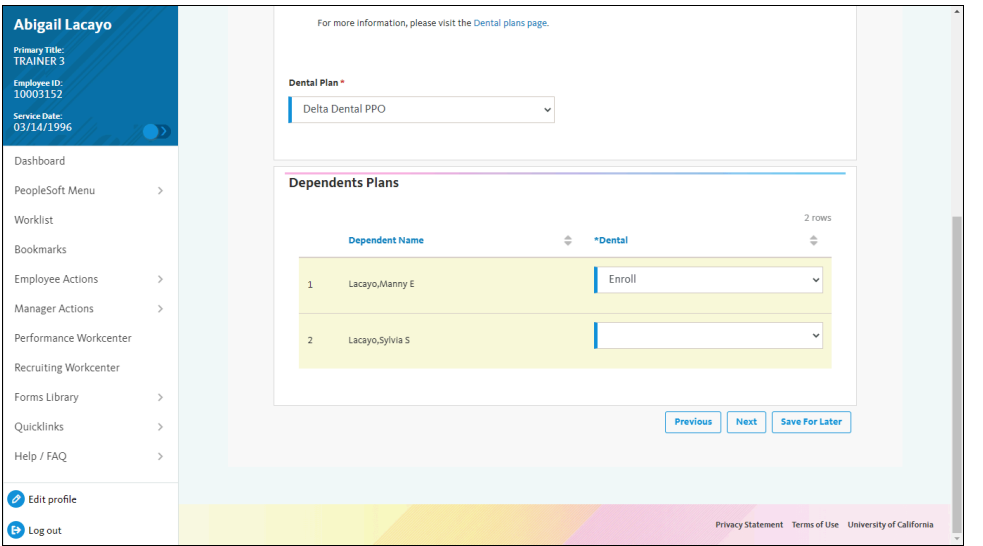

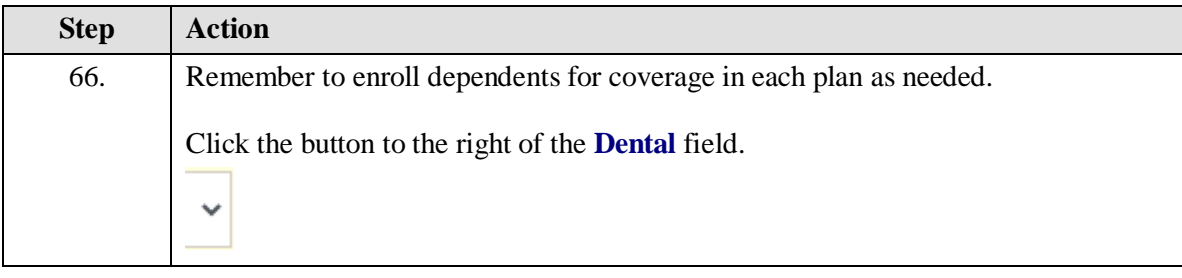

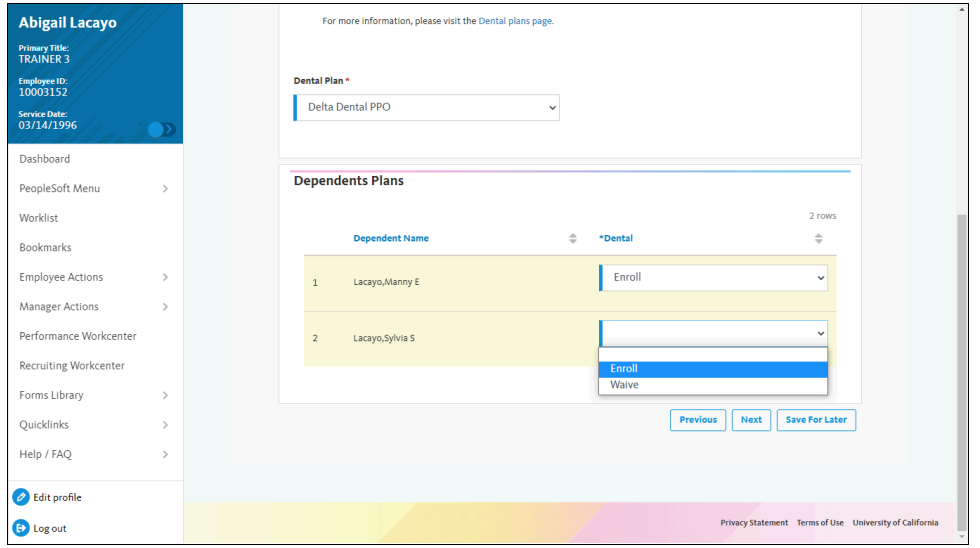

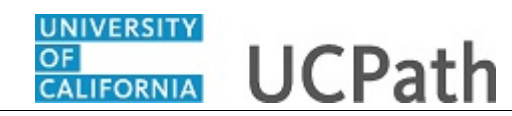

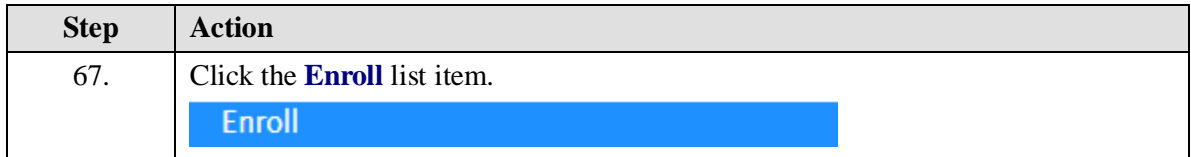

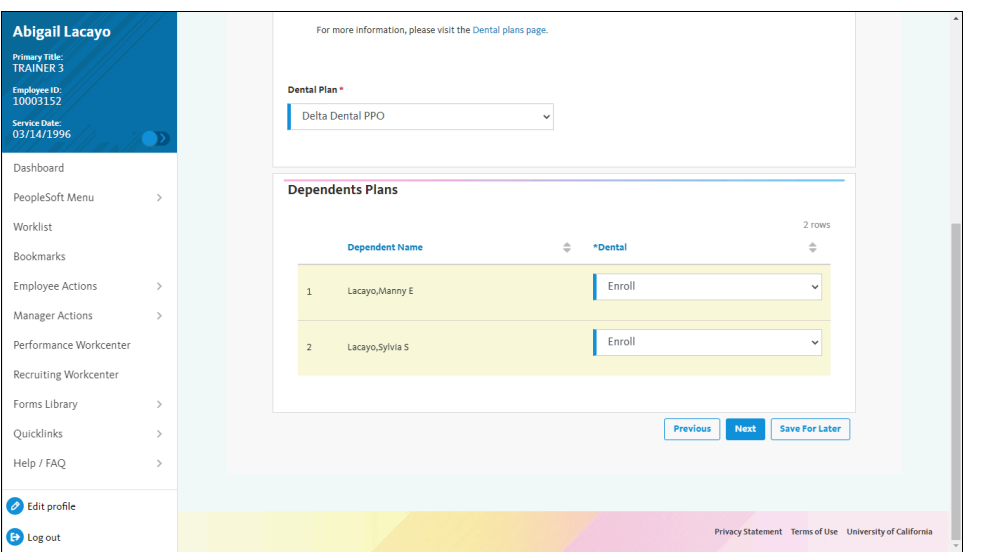

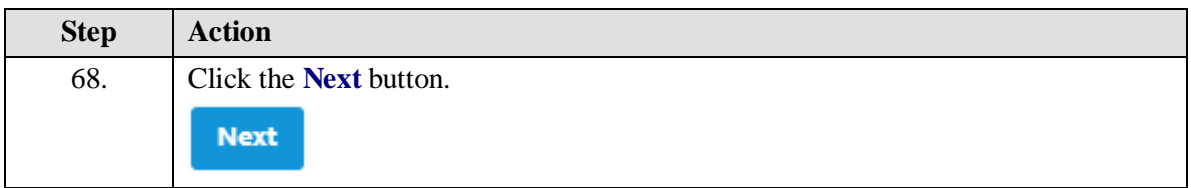

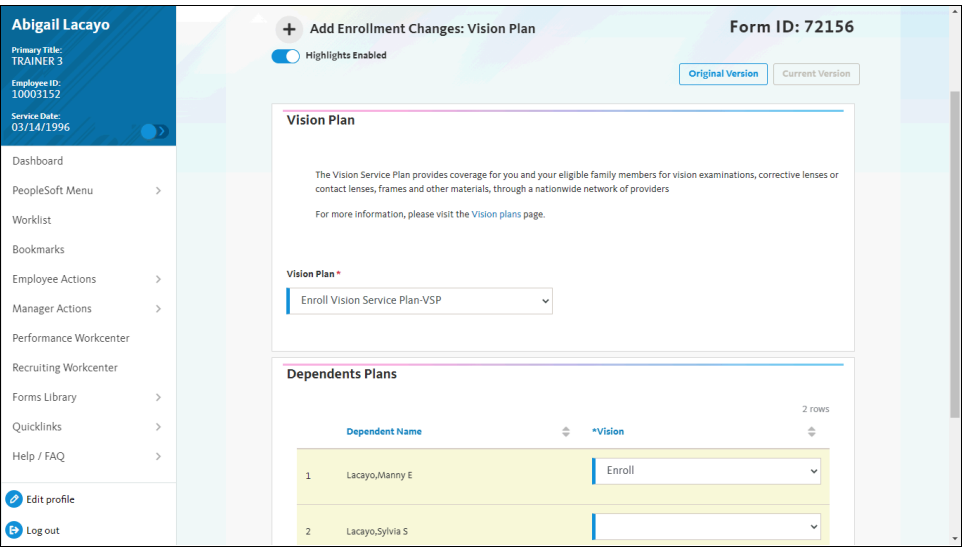

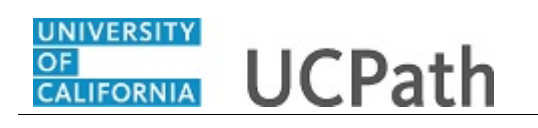

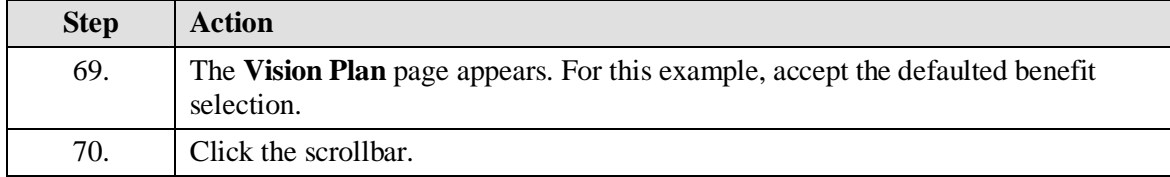

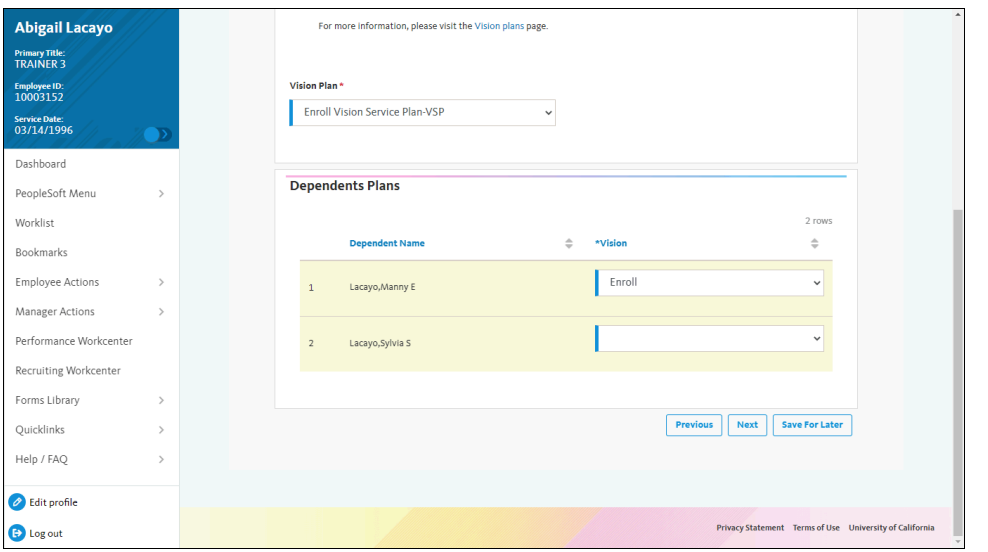

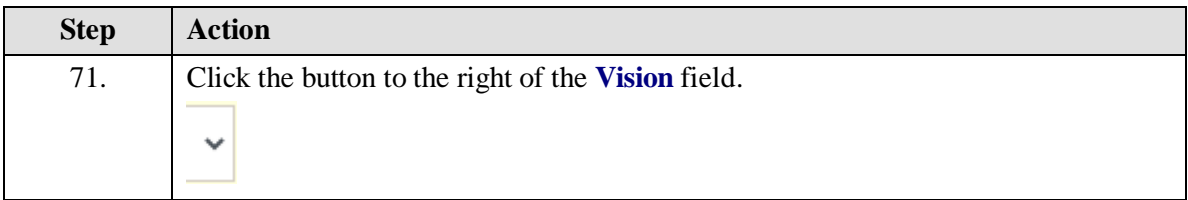

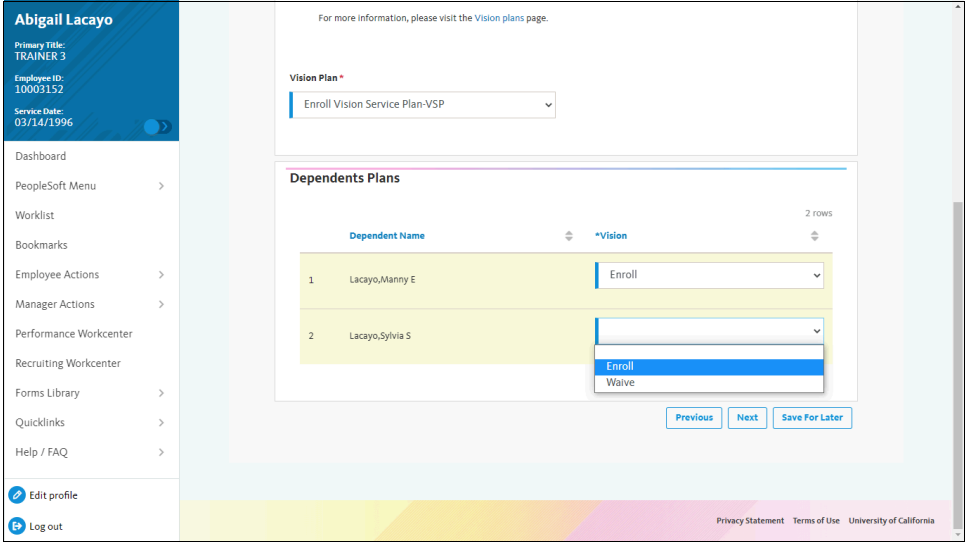

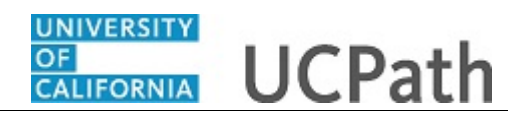

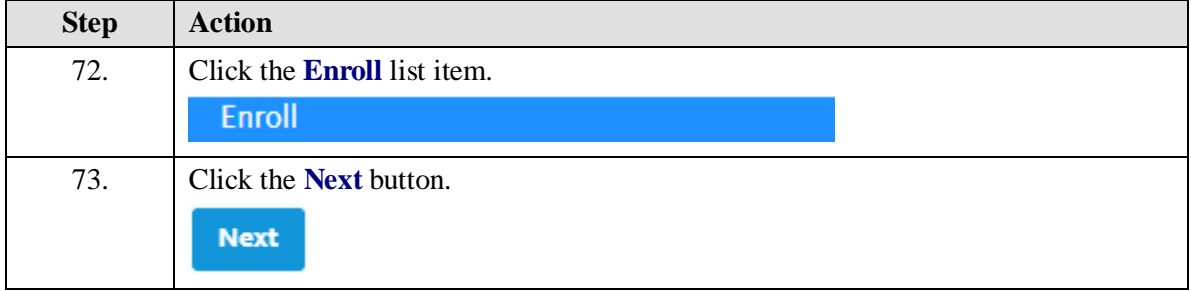

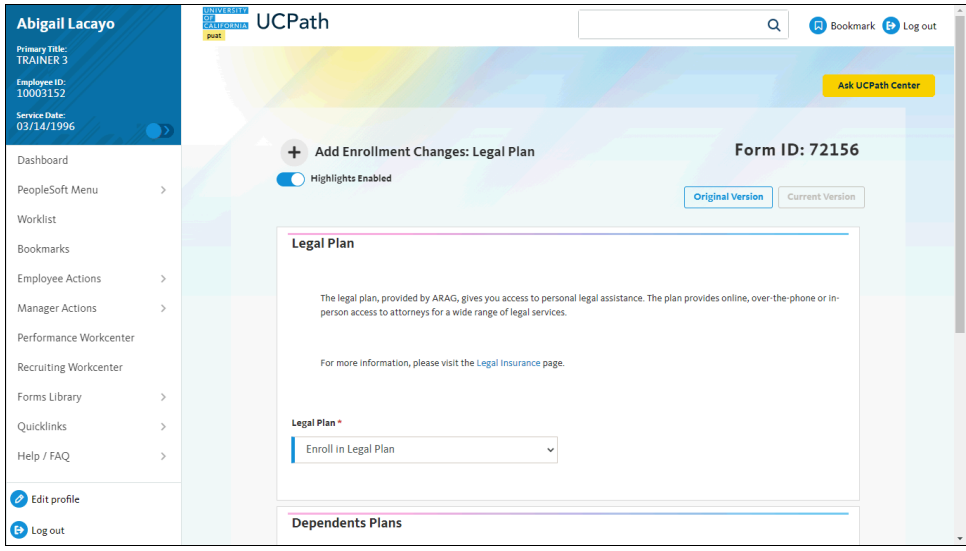

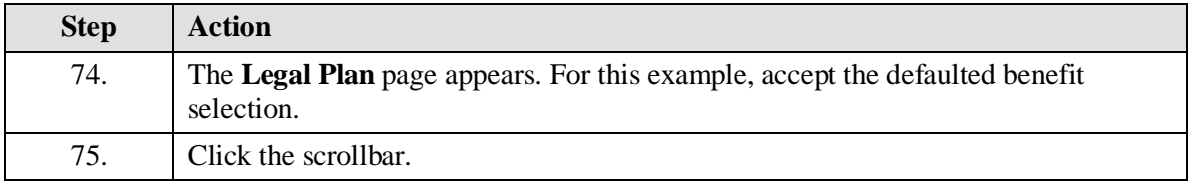

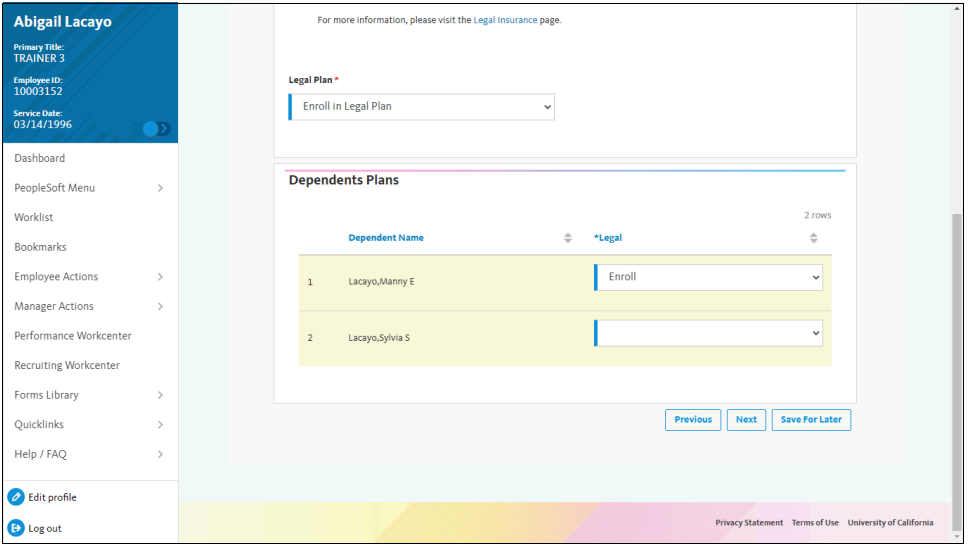

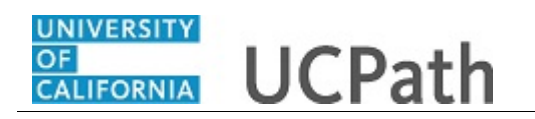

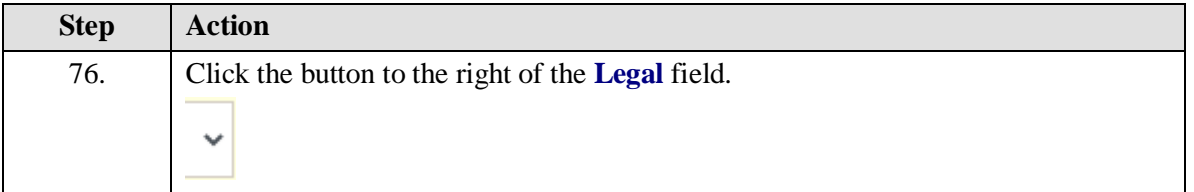

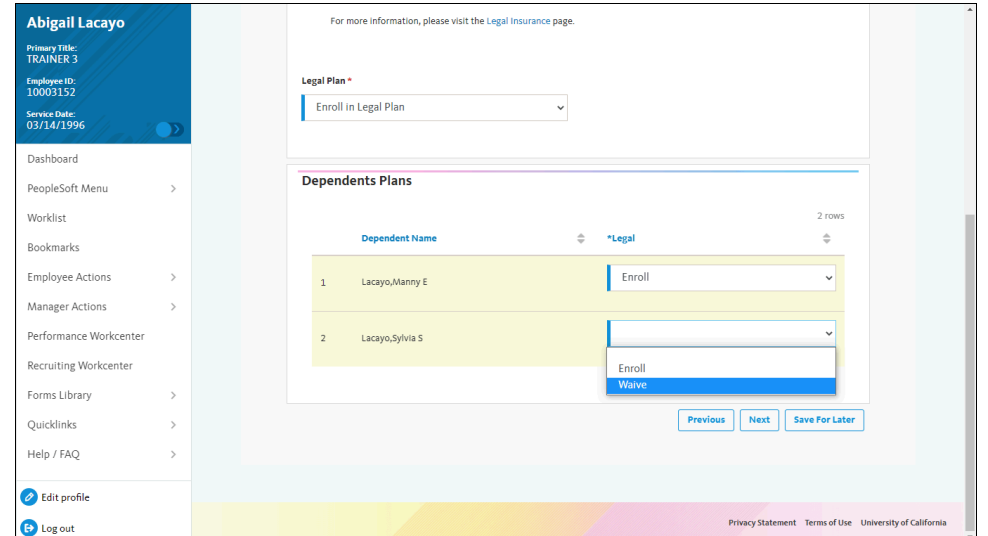

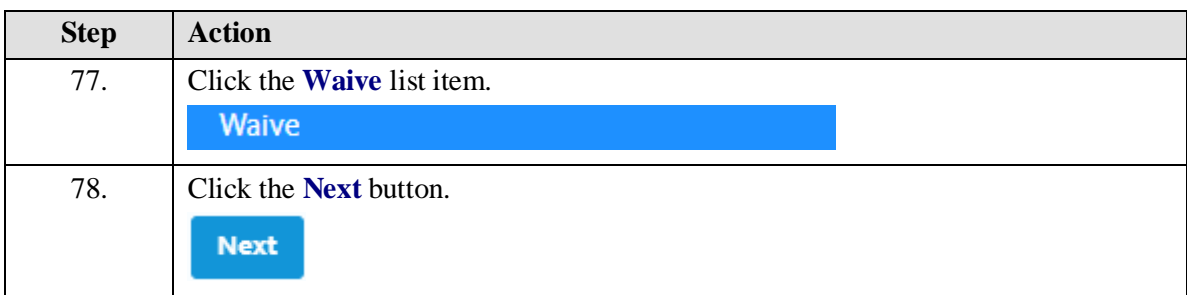

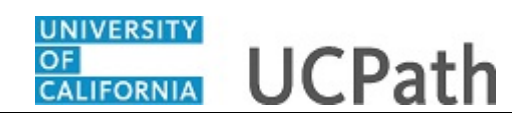

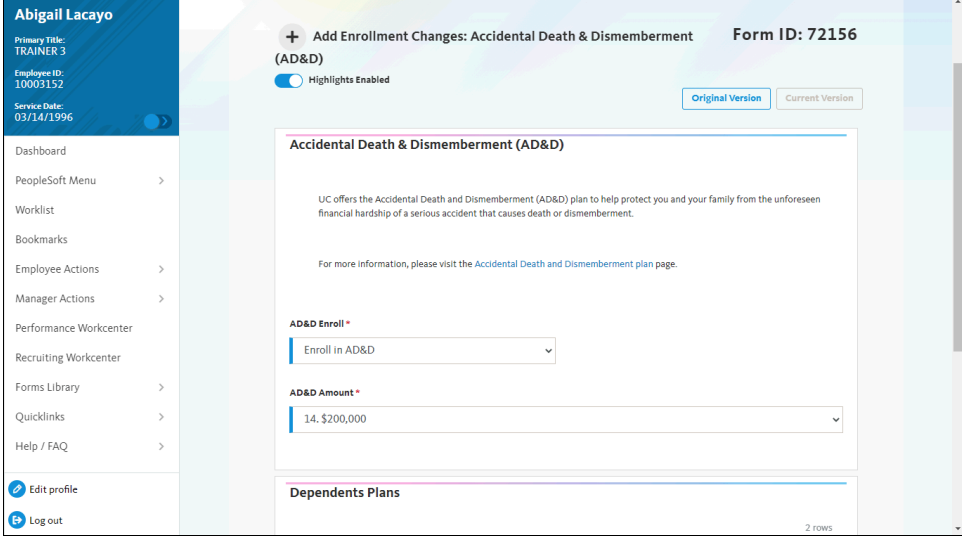

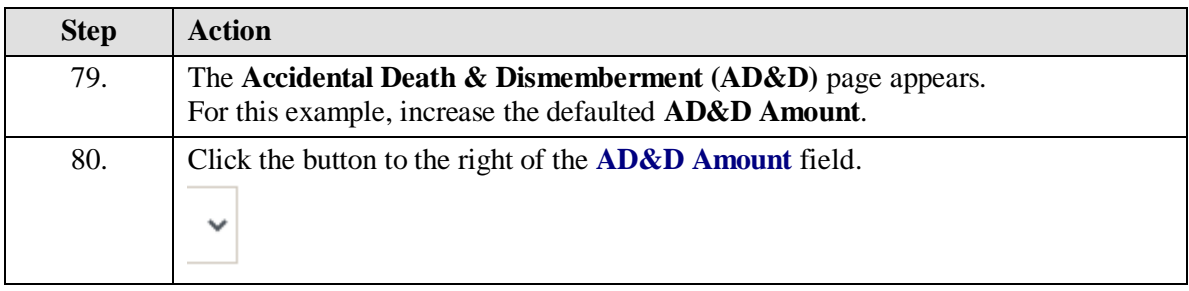

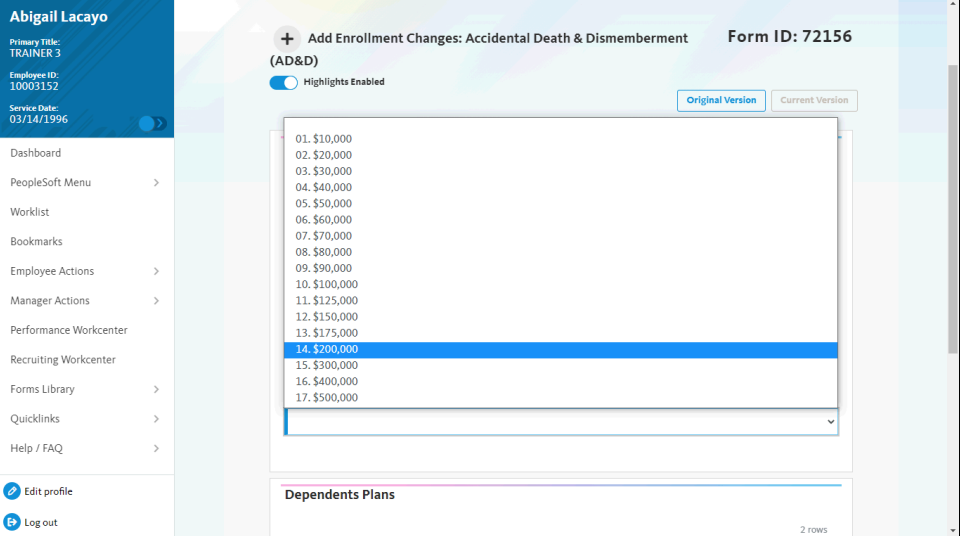

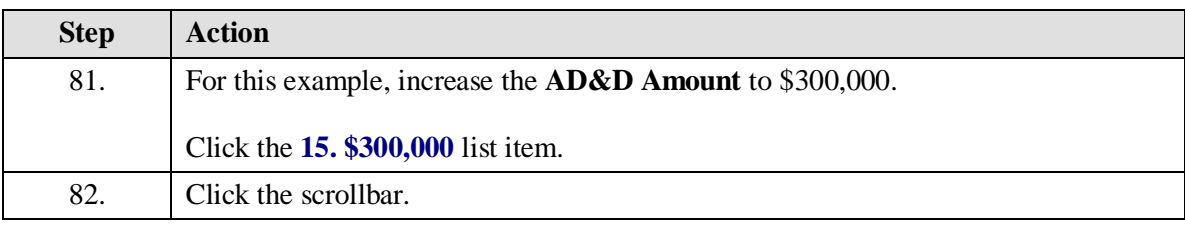

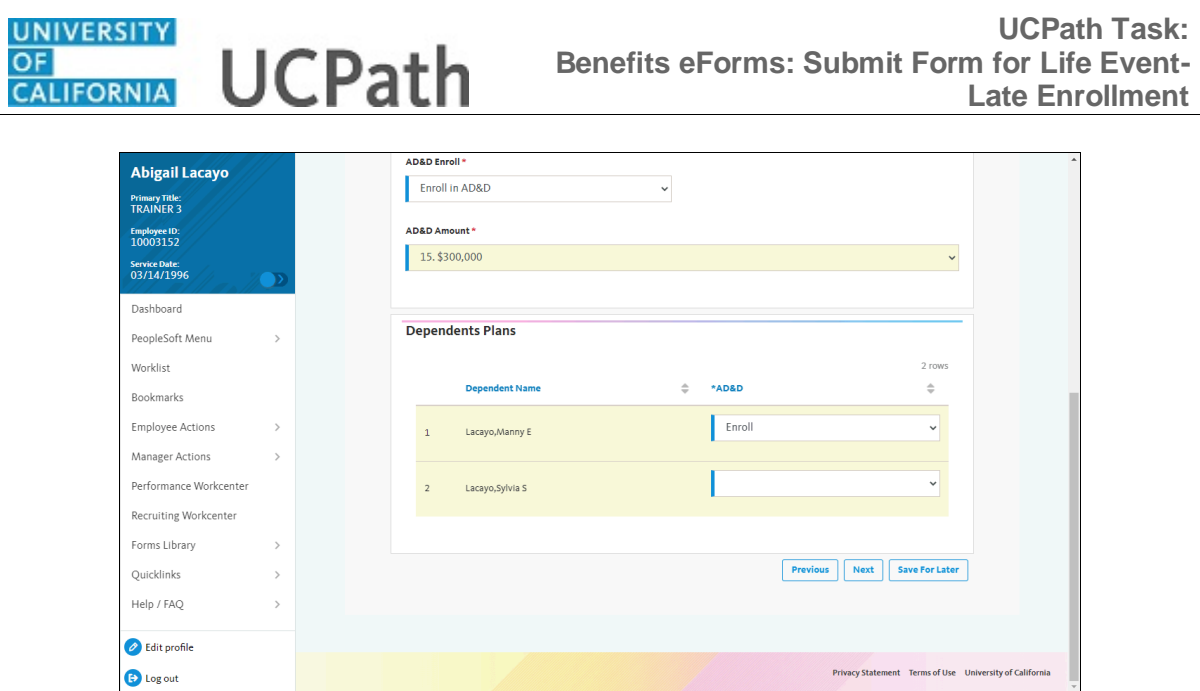

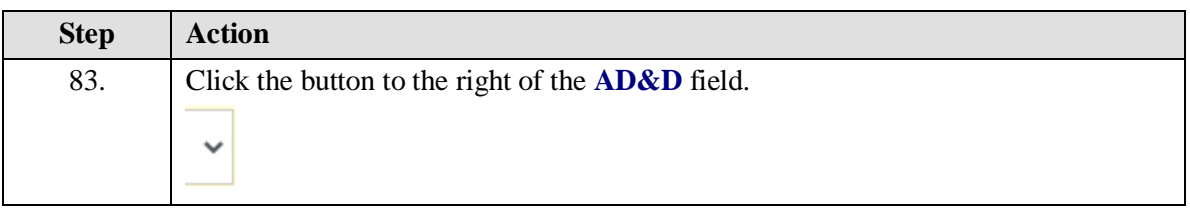

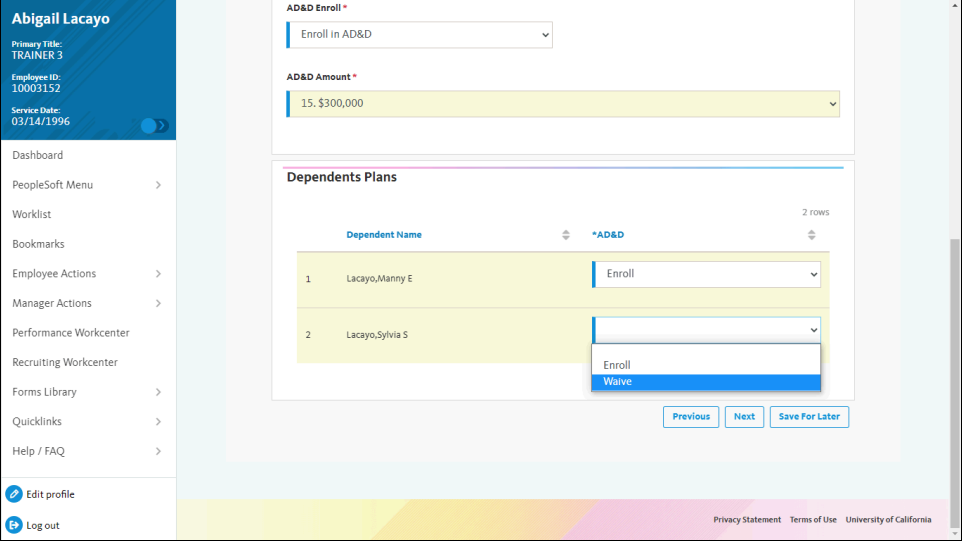

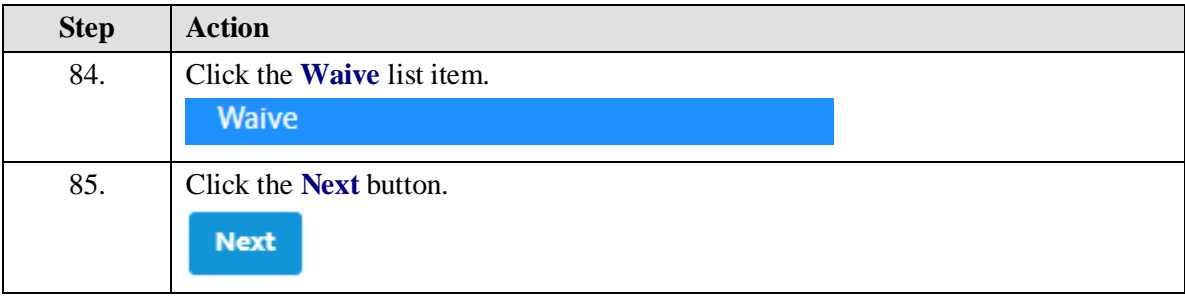

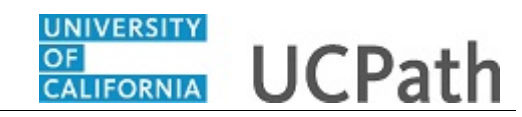

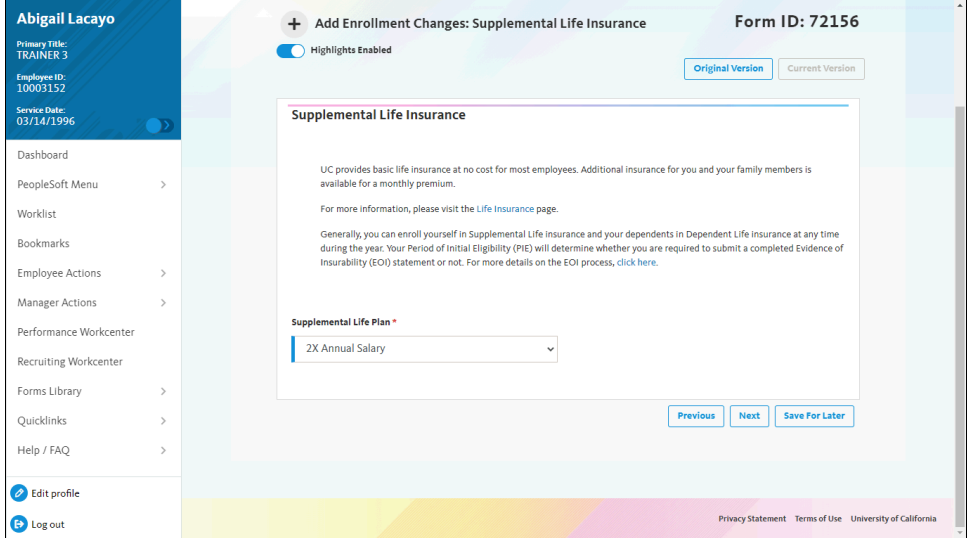

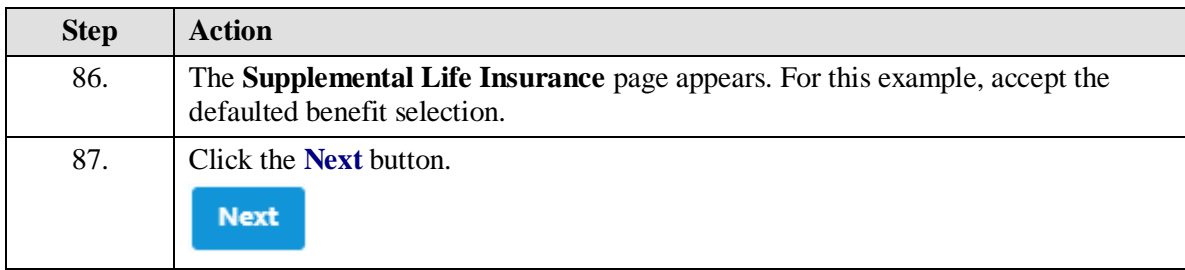

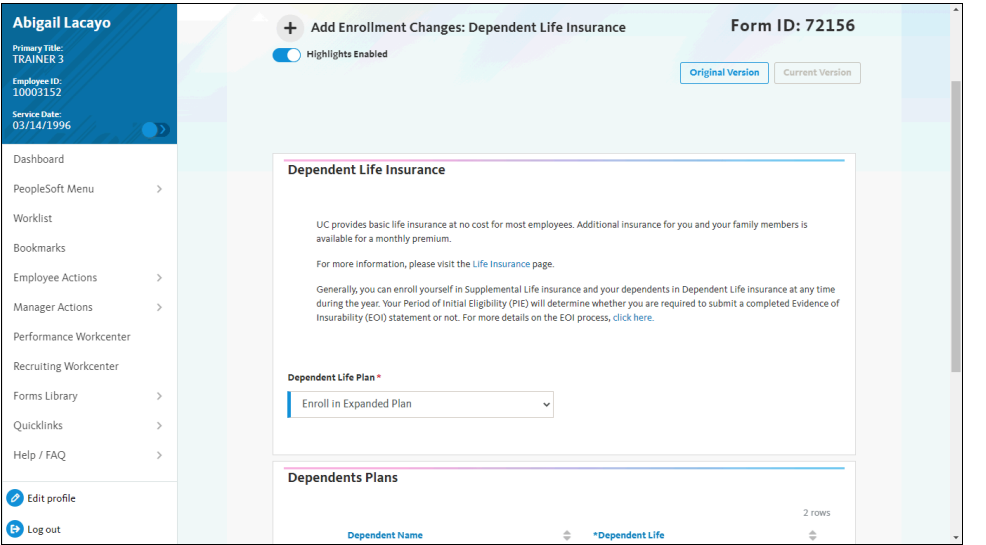

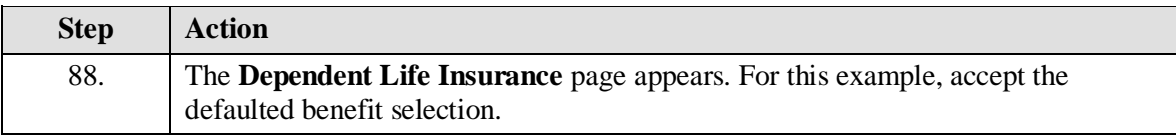

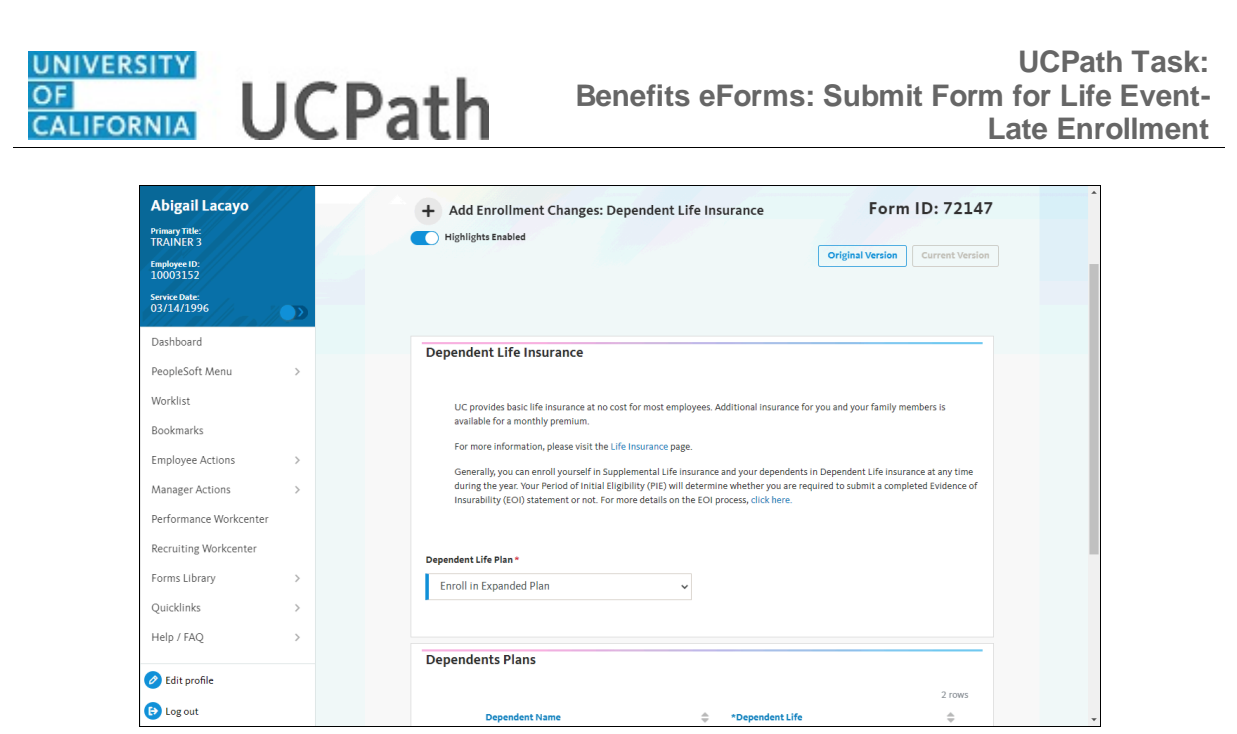

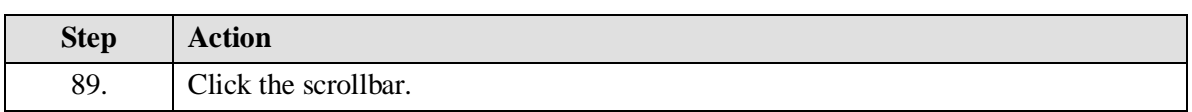

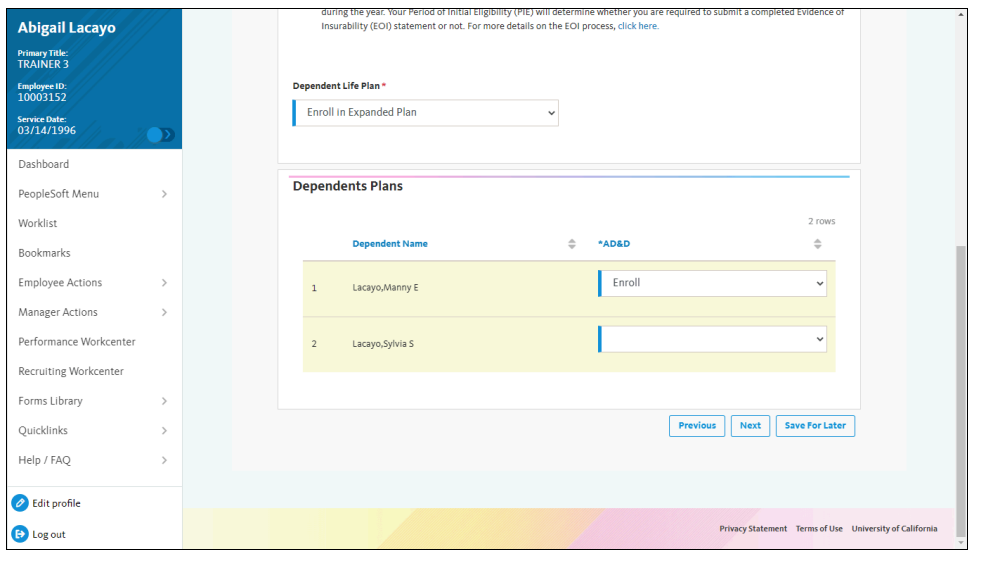

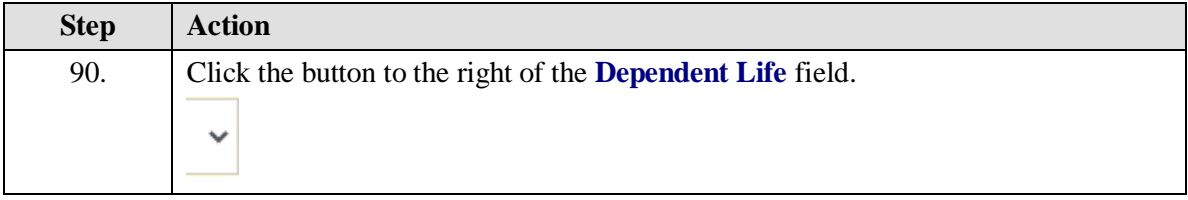

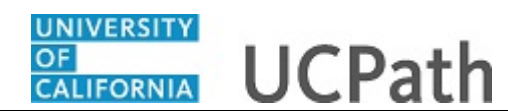

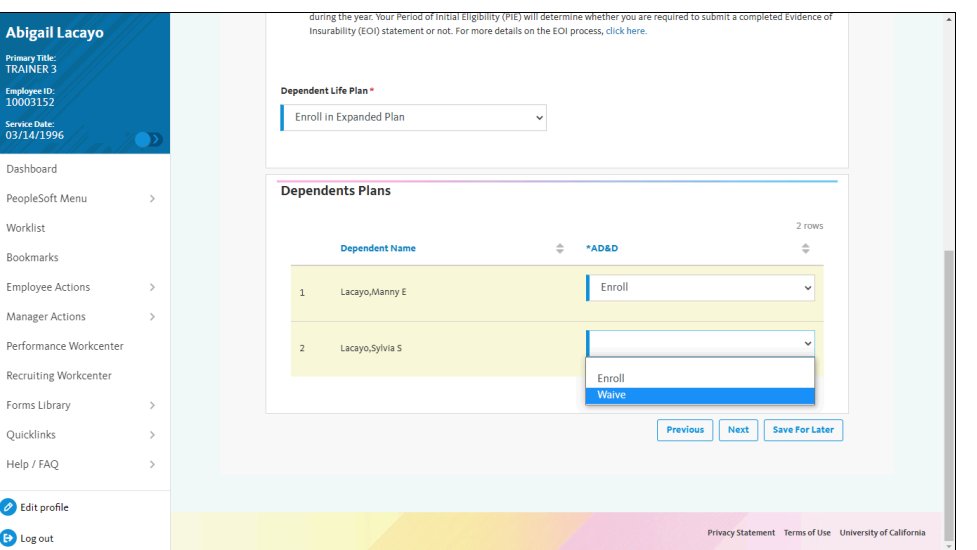

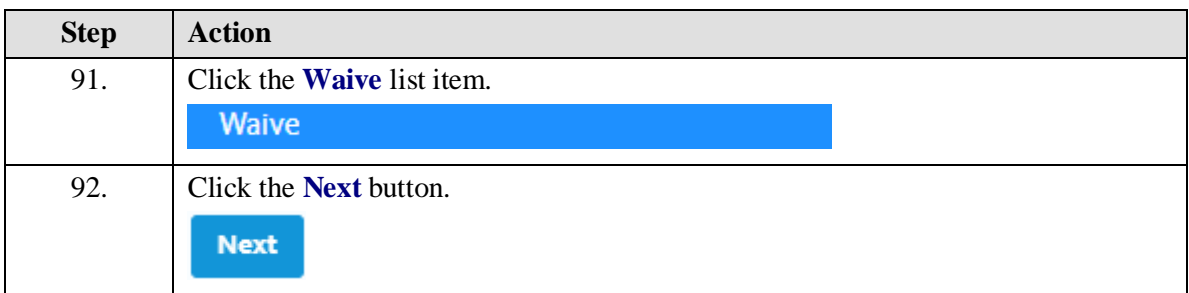

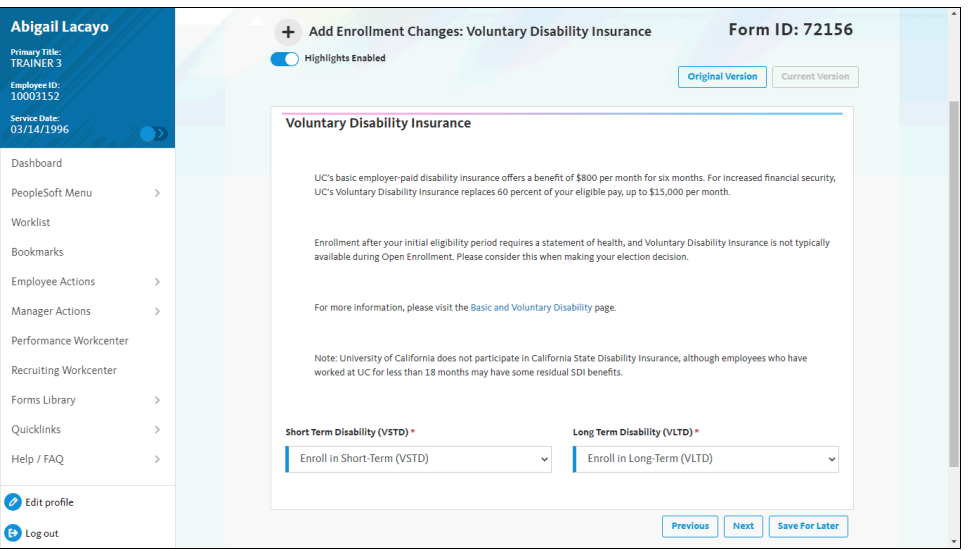

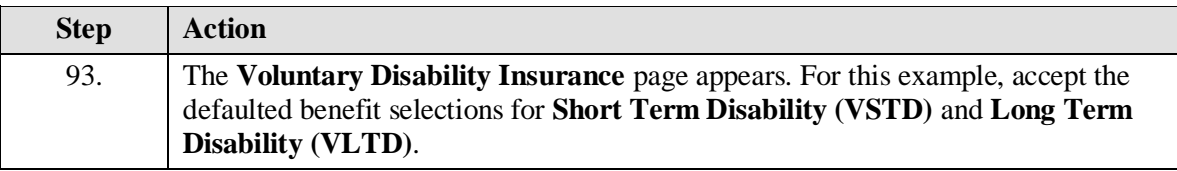

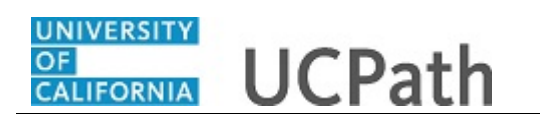

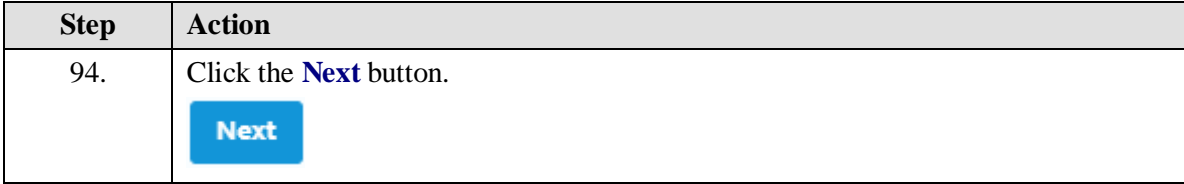

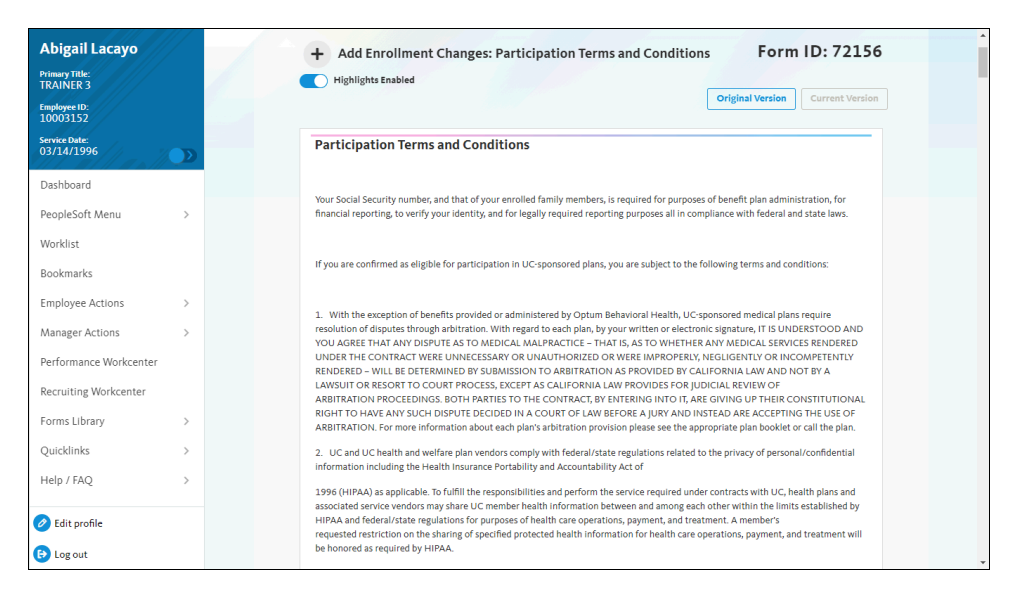

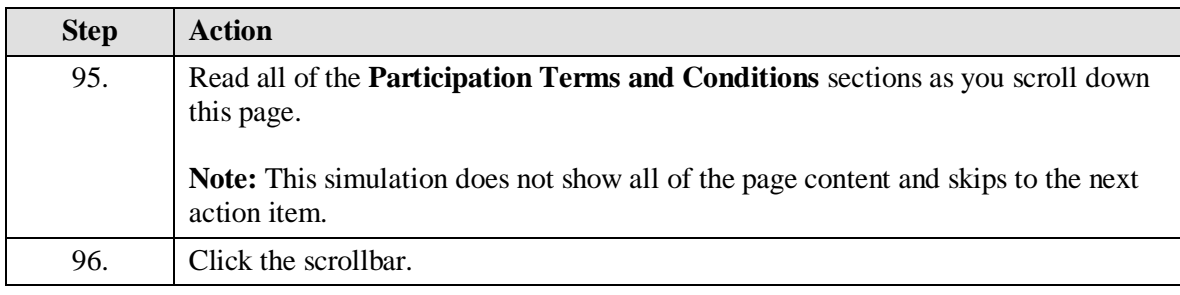

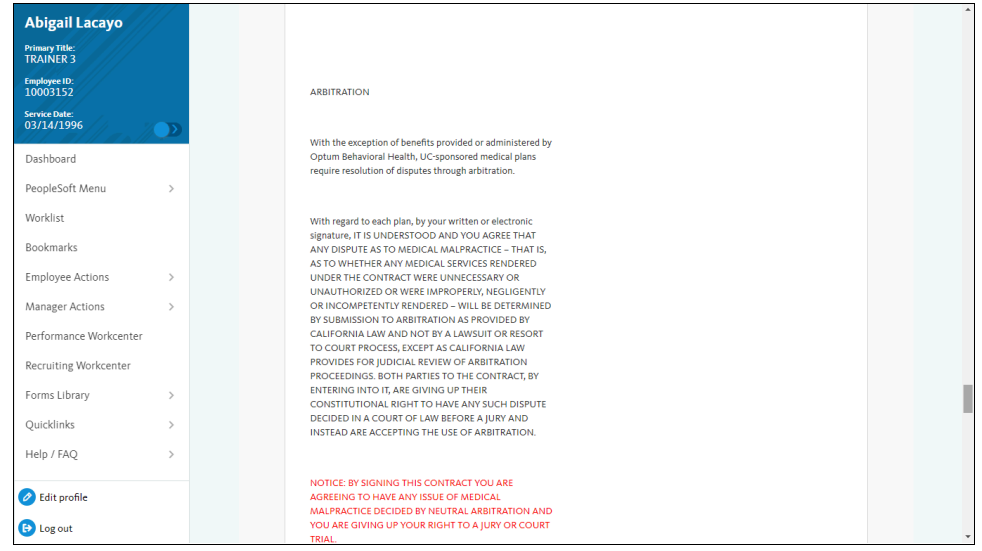

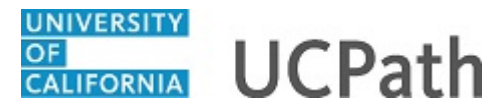

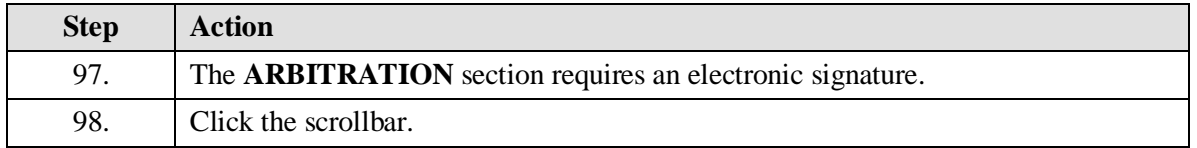

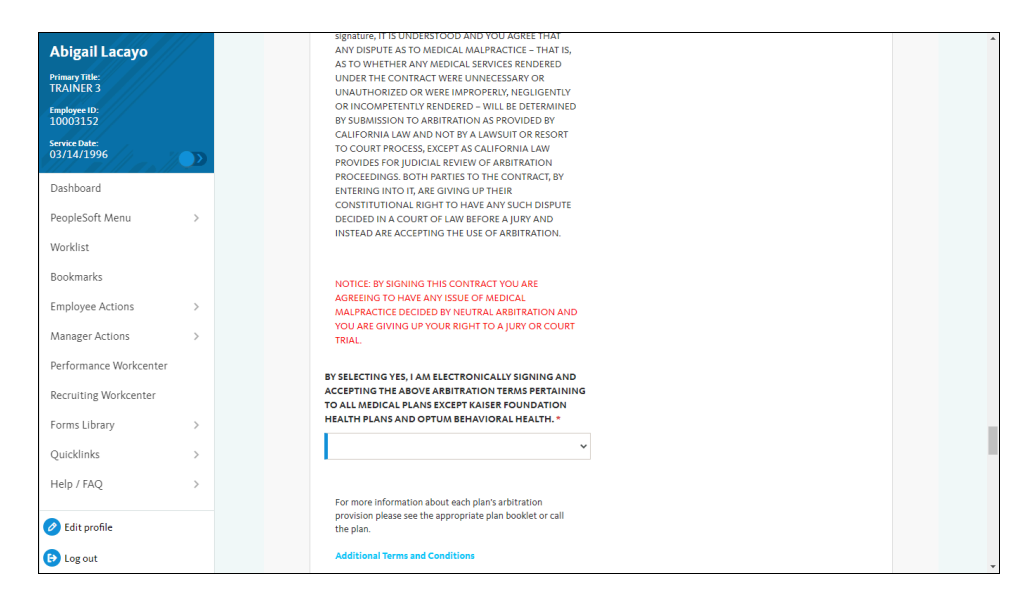

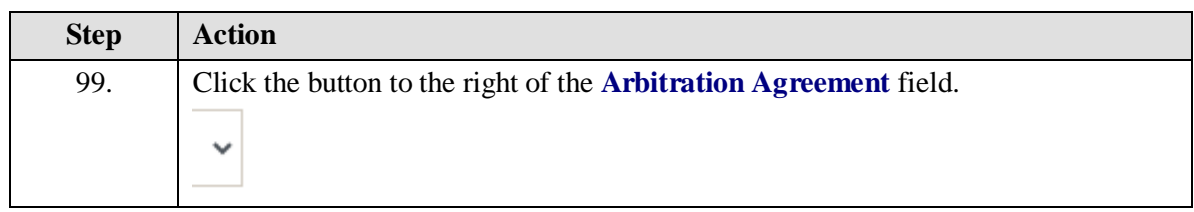

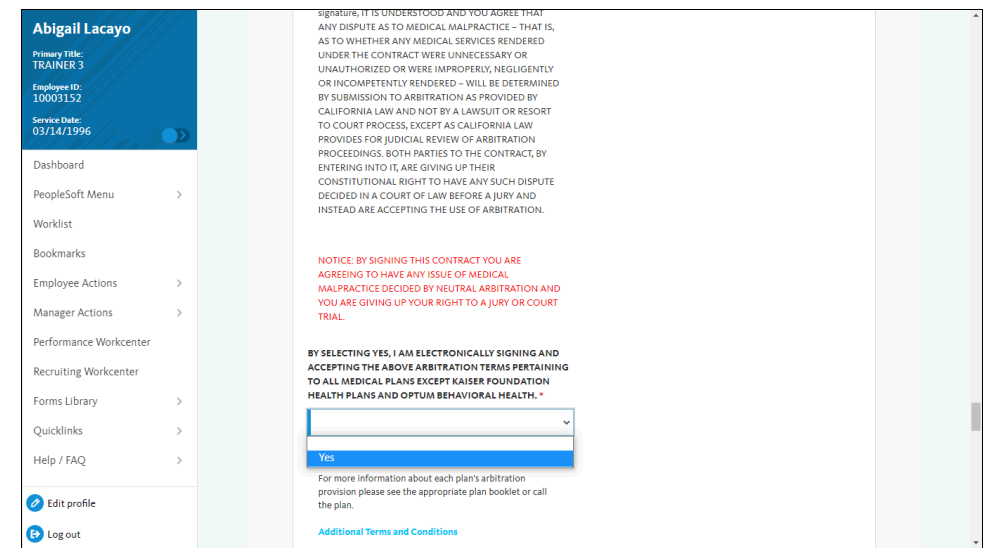

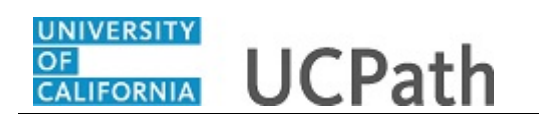

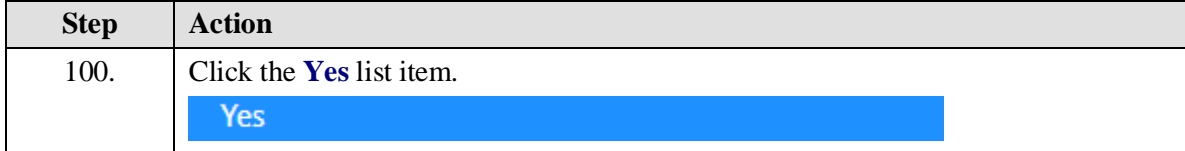

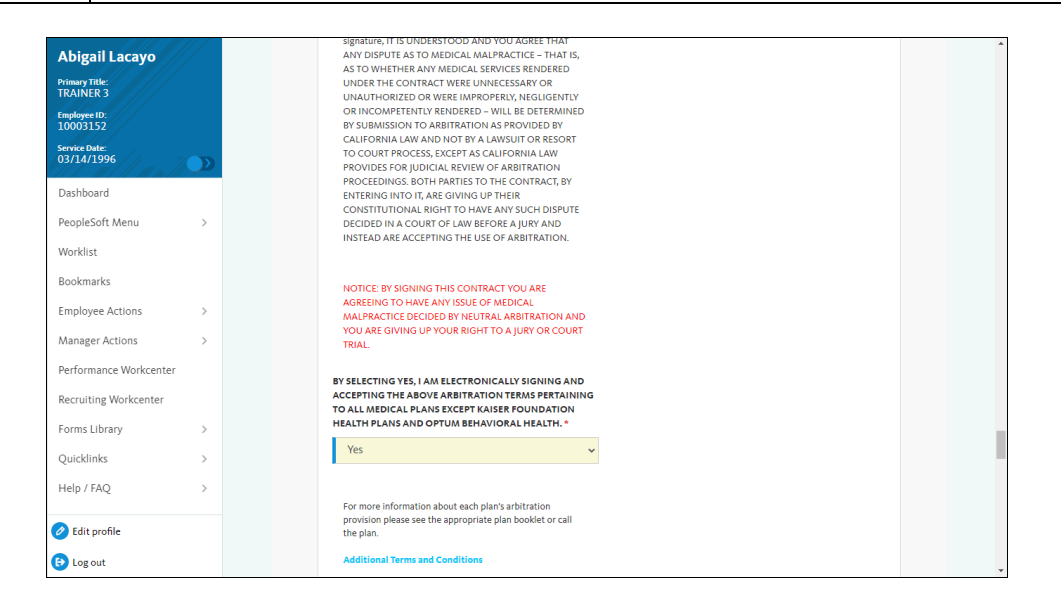

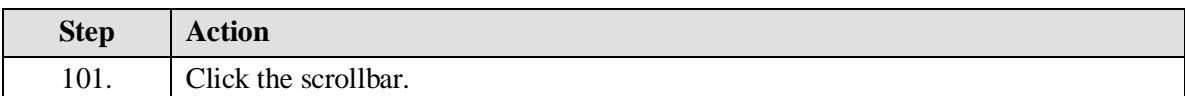

![](_page_30_Picture_80.jpeg)

![](_page_31_Picture_1.jpeg)

![](_page_31_Picture_86.jpeg)

![](_page_31_Picture_87.jpeg)

![](_page_31_Picture_88.jpeg)

![](_page_32_Picture_0.jpeg)

![](_page_32_Picture_60.jpeg)

![](_page_32_Picture_61.jpeg)

![](_page_32_Picture_62.jpeg)

![](_page_32_Picture_63.jpeg)

![](_page_33_Picture_1.jpeg)

![](_page_33_Picture_51.jpeg)

![](_page_33_Picture_52.jpeg)

![](_page_33_Picture_53.jpeg)

![](_page_33_Picture_54.jpeg)

![](_page_34_Picture_0.jpeg)

![](_page_34_Picture_58.jpeg)

![](_page_34_Picture_59.jpeg)

![](_page_34_Picture_60.jpeg)

![](_page_34_Picture_61.jpeg)

![](_page_35_Picture_1.jpeg)

![](_page_35_Picture_61.jpeg)

![](_page_35_Picture_62.jpeg)

![](_page_35_Picture_63.jpeg)

![](_page_36_Picture_0.jpeg)

![](_page_36_Picture_66.jpeg)

![](_page_36_Picture_67.jpeg)

![](_page_36_Picture_68.jpeg)

![](_page_36_Picture_69.jpeg)

![](_page_37_Picture_1.jpeg)

![](_page_37_Picture_37.jpeg)